**ZONIFICACIÓN GEOTÉCNICA DEL SUBSUELO PARA EL CASCO URBANO DEL MUNICIPIO DE RIONEGRO SANTANDER.**

#### **SILVIA MARIANA BENAVIDES AMAYA**

**ID: 000203288**

**UNIVERSIDAD PONTIFICIA BOLIVARIANA** 

**FACULTAD DE INGENIERÍA CIVIL**

**BUCARAMANGA**

**2019** 

#### **ZONIFICACIÓN GEOTÉCNICA DEL SUBSUELO PARA EL CASCO URBANO DEL MUNICIPIO DE RIONEGRO SANTANDER.**

**SILVIA MARIANA BENAVIDES AMAYA**

**ID: 000203288**

**JULIÁN ANDRÉ GALVIS FLOREZ DIRECTOR DEL PROYECTO DE GRADO INGENIERO CIVIL**

**Tesis para optar al título de Ingeniera Civil**

**UNIVERSIDAD PONTIFICIA BOLIVARIANA FACULTAD DE INGENIERÍA CIVIL BUCARAMANGA**

**2019**

Proyecto de Grado

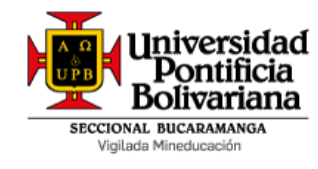

*Primeramente, a DIOS por darme la vida y oportunidad de estudiar, a mis padres Doris y Omar a mis hermanos Laura y Diego y a mi Esposo por su apoyo, sus consejos, por darme fuerzas siempre para continuar sin esas palabras de aliento no hubiese sido posible*

*A toda mi familia por confiar siempre en mí y ser mi mayor ejemplo*

Silvia Mariana Benavides Amaya

Proyecto de Grado

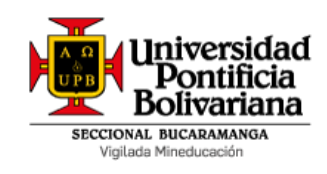

### **AGRADECIMIENTOS**

Al ingeniero Julián por ser parte de este gran sueño, por su apoyo incondicional, por compartir todo su conocimiento y su experiencia, por su interés en un buen proyecto, por guiarme y aconsejarme durante este tiempo como docente y director de proyecto de grado.

Proyecto de Grado

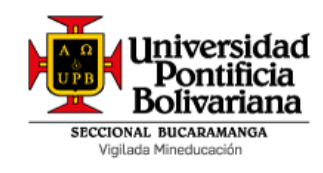

### **CONTENIDO**

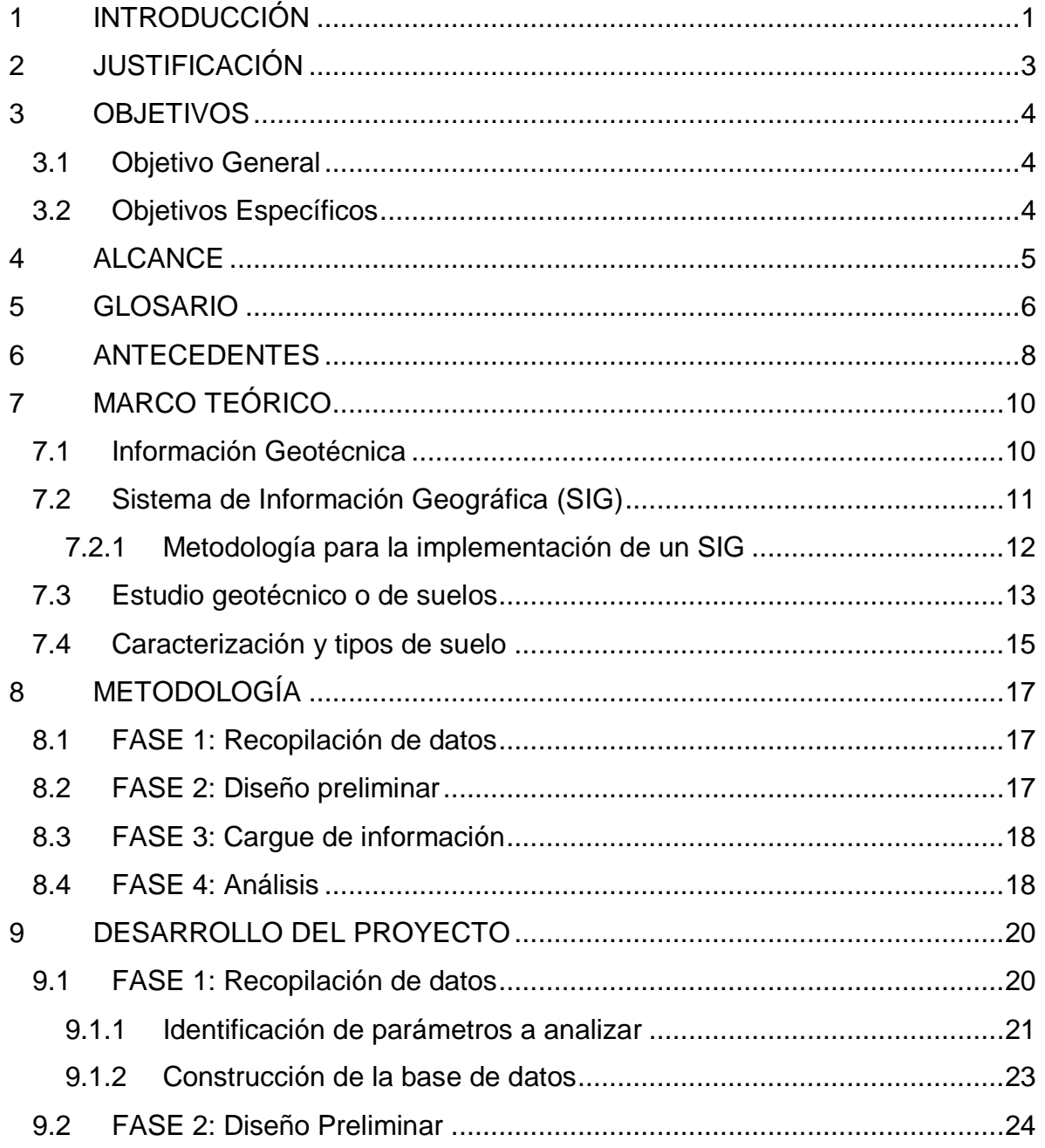

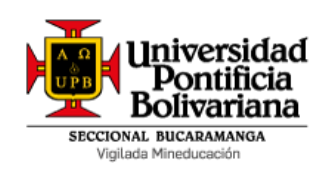

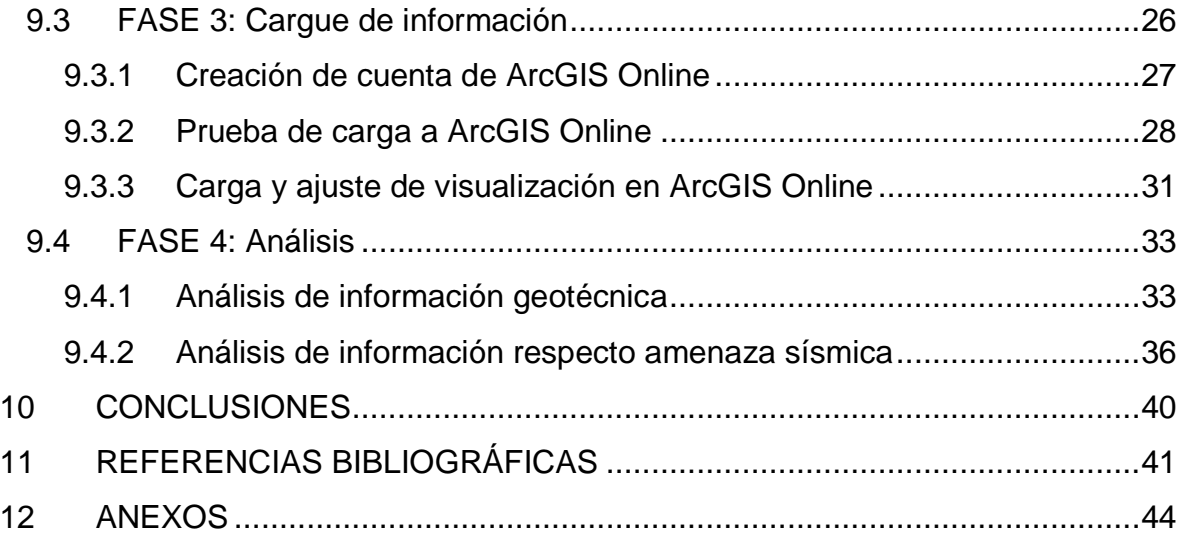

### **TABLAS**

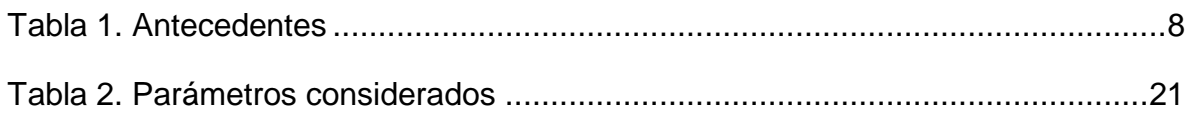

### **FIGURAS**

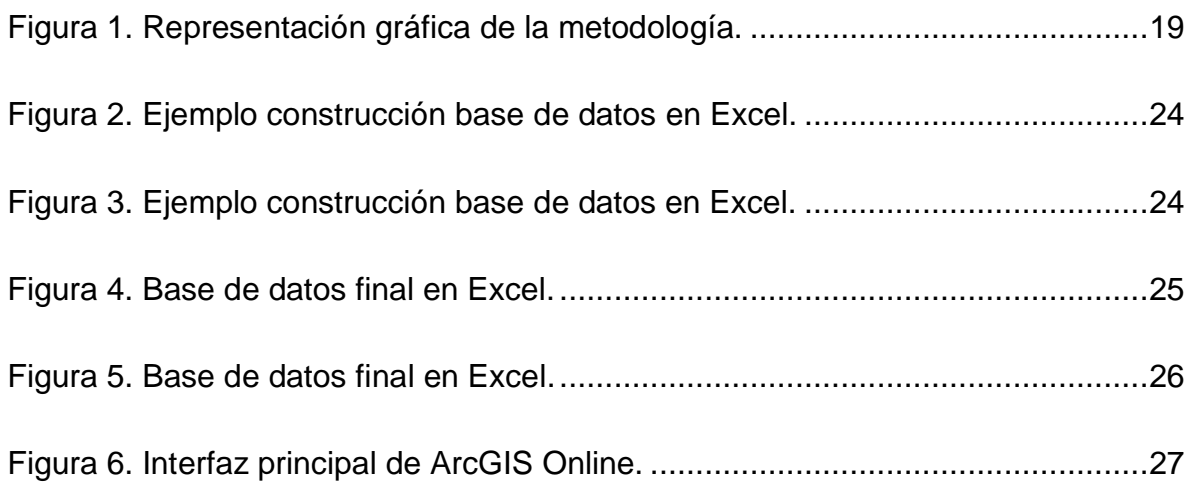

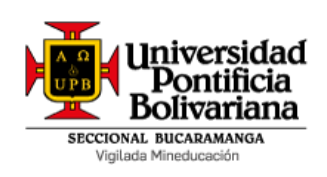

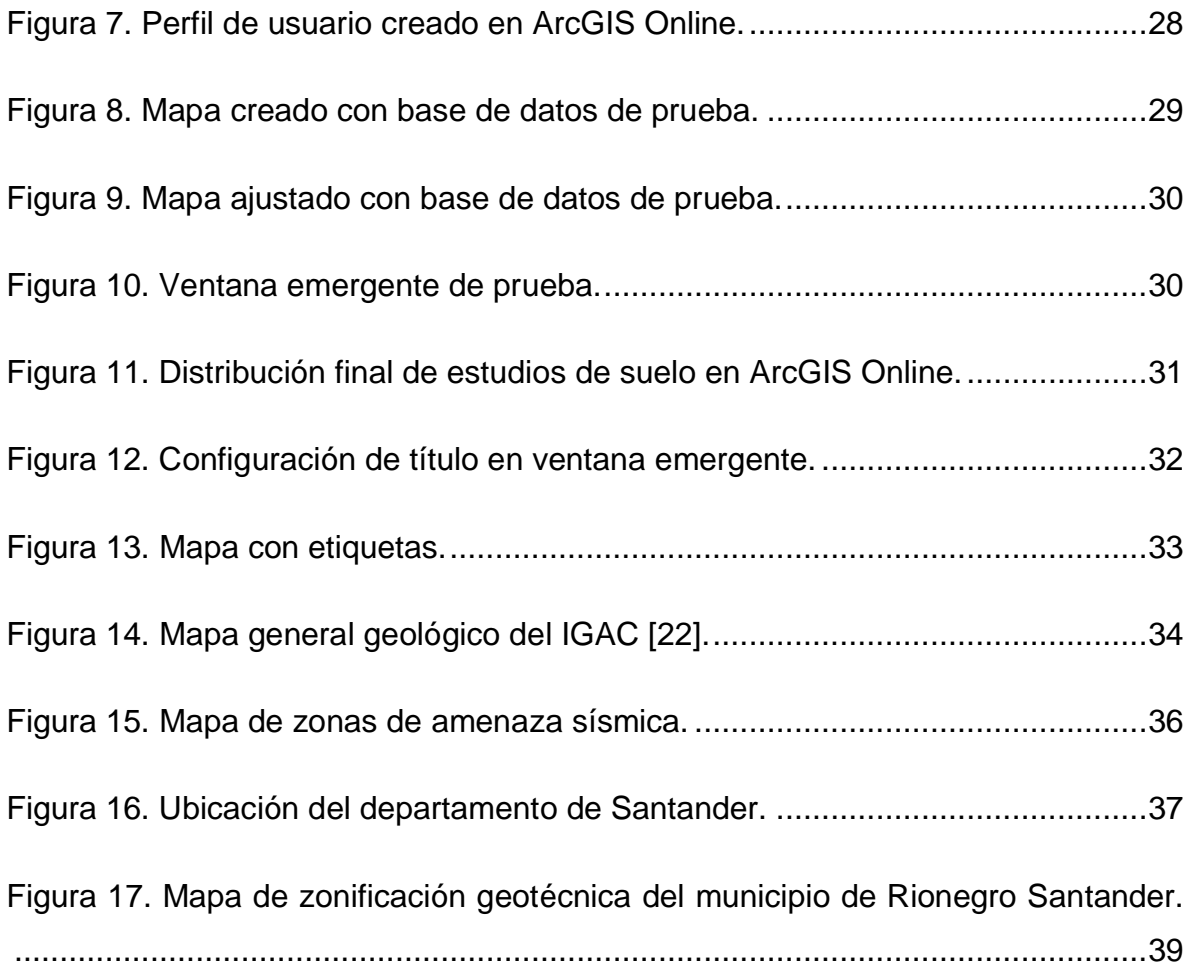

## **GRÁFICAS**

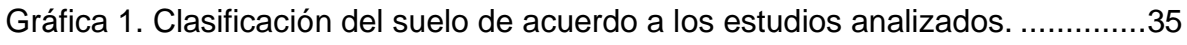

### **ANEXOS**

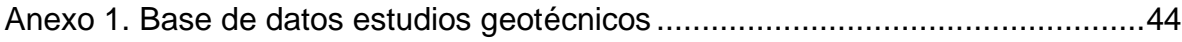

Proyecto de Grado

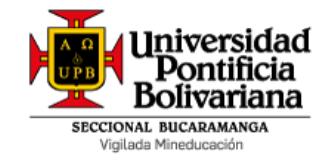

#### **RESUMEN GENERAL DE TRABAJO DE GRADO**

- **TITULO:** ZONIFICACIÓN GEOTÉCNICA DEL SUBSUELO PARA EL CASCO URBANO DEL MUNICIPIO DE RIONEGRO SANTANDER. **AUTOR(ES):** Silvia Mariana Benavides Amaya **PROGRAMA:** Facultad de Ingeniería Civil
- **DIRECTOR(A):** Julián André Galvis Flórez

#### **RESUMEN**

La realización de este proyecto consistió en la recopilación de parámetros y características geotécnicas del municipio de Rionegro Santander, Colombia. Inicialmente se contó con 15 cajas con información de los estudios de suelos, en las cuales resultaron un total de 90 estudios, de los cuales a su vez sólo 40 estudios de suelos contenían información suficiente y relevante para el presente proyecto de grado. La información extraída fue almacenada en una base de datos en Excel, y luego de un ajuste de formato a esta base de datos para ser exportada y leída por herramientas geográficas computacionales, se elaboró un aplicativo sobre un Sistema de Información Geográfica en la plataforma ArcGIS Online. Un análisis de la información permitió concluir que el 52% de los estudios empleados para la ejecución de este trabajo de grado, presentan al menos un estrato de suelo aluvial, así mismo, el 80% indicaron un perfil D de conformidad con la norma. El aplicativo en ARGIS Online permitió organizar la información de manera visible y entendible, de manera que los parámetros y características registrados y analizados de cada uno de los estudios identificados, ofrecen información confiable y asertiva para la toma de decisiones futuras en relación con las características del suelo de las zonas del municipio; no obstante no se tuvo en consideración la manera en cómo se ejecutaron los estudios analizados; razón por la cual los datos presentados no corresponden a información absoluta y no deben ser interpolados. El uso de la información presentada y cargada al sistema de información de ArcGIS es de carácter sólo informativo y preliminar, nunca definitivo.

#### **PALABRAS CLAVE:**

SIG, Base de datos, Estudio de suelos, Zonificación geotécnica, ArcGISOnline.

#### **V° B° DIRECTOR DE TRABAJO DE GRADO**

Proyecto de Grado

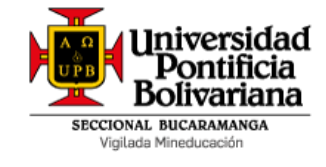

#### **GENERAL SUMMARY OF WORK OF GRADE**

**TITLE:** GEOTECHNICAL ZONE OF THE SUBSUELO FOR THE URBAN HELMET OF THE MUNICIPALITY OF RIONEGRO SANTANDER.

AUTHOR(S): Silvia Mariana Benavides Amaya

**FACULTY:** Facultad de Ingeniería Civil

**DIRECTOR:** Julián André Galvis Flórez

#### **ABSTRACT**

In this project, the compilation of parameters and geotechnical characteristics of the municipality of Rionegro Santander in Colombia are presented. Initially, 15 boxes with information on soil studies were taken from the municipal office, worth a total of 90 studies, in which only 40 soil studies contained sufficient and relevant information for the present investigation. The extracted information was stored in a database in Excel, an adjustment was made to this database in order to export it and could be read by computational geographic tools. An application was developed on a geographic information system in the ArcGIS Online platform to process this database. An analysis of the information allowed us to conclude that 52% of the studies present at least one alluvial soil layer, and 80% indicated a D profile in accordance with the standard. The application in ARGIS Online allowed to organize the information in a visible and understandable way, so the parameters and characteristics recorded and analyzed of each study could offer reliable and assertive information for future decision making in relation to the characteristics of the soil of the areas of the municipality. However, the way in which the studies analyzed were executed was not taken into account, so, the data presented does not correspond to absolute information and should not be interpolated. The use of the information presented and uploaded to the ArcGIS information system is only informative and preliminary.

#### **KEYWORDS:**

GIS, Database, Geotechnical study, Geotechnical zoning, ArcGIS Online.

**V° B° DIRECTOR OF GRADUATE WORK**

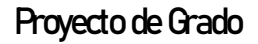

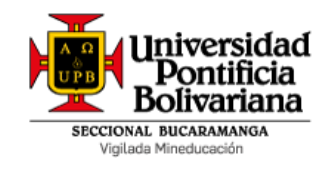

#### **1 INTRODUCCIÓN**

<span id="page-9-0"></span>El impulso de la tecnología trae consigo un conjunto de elementos que conllevan a que los países tengan mayor acceso a información, procesos y herramientas, que les permiten desarrollarse a partir del impacto en diversas áreas a nivel económico, social, ambiental, cultural, entre otras. El área de la geografía, en general no es la excepción a este desarrollo ya que, por la tecnología y las nuevas herramientas tecnológicas, considerando que la expansión del territorio mediante construcciones para diversos fines es un elemento altamente asociado al crecimiento y progreso de las regiones.

El Municipio de Rionegro Santander se ubica a 19 km al norte de la ciudad de Bucaramanga, y cuanta con 10 corregimientos 108 veredas y una población aproximada de 27.000 habitantes, siendo un importante centro de agricultura y ganadería para la región y para el país. Durante los últimos años ha evidenciado un crecimiento del casco urbano mediante diversas construcciones debidamente licenciadas por la alcaldía del municipio, decisiones basadas en los estudios mínimos requeridos por los procesos establecidos actualmente. Sin embargo, el municipio no cuenta con un sistema de información que le permita generar directrices de tipo técnico con las cuales se podrían tomar decisiones más asertivas, teniendo en consideración que las características geomorfológicas del suelo, su evolución y estado natural, se asocian a los grandes eventos tectónicos que dieron origen a la cordillera oriental [1].

Así mismo, el municipio desconoce las zonas en las cuales se localizan los suelos con alta probabilidad de fallas, con lo que se limitan los resultados constructivos positivos, los beneficios a la comunidad en general sobre el accionar social y el

1

Proyecto de Grado

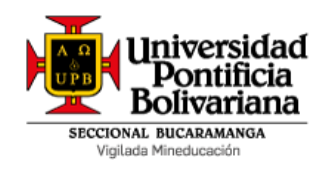

propio deber asociado a la protección de zonas con mayor influencia en lo que respecta al bienestar del medio ambiente.

Es así que se plantea el presente proyecto de grado, que propende por solucionar una pequeña parte de la problemática identificada, mediante la zonificación geotécnica del casco urbano del municipio de Rionegro Santander, a partir del análisis de los estudios de suelos existentes que reposan en la administración Municipal. Es importante mencionar que sólo se considerarán los estudios de suelos existentes del casco urbano del municipio de Rionegro, Santander, ya que es ahí donde se encuentra la mayor muestra de datos, ofreciendo mayor nivel de confiabilidad en los resultados del proyecto.

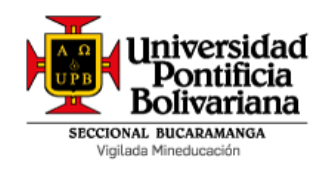

### **2 JUSTIFICACIÓN**

<span id="page-11-0"></span>La ausencia de información del uso de suelo, que permita la proyección y expansión del municipio, puede generar una mala práctica y administración, en lo concerniente a actividades referentes al uso del suelo y en especial a estudios geotécnicos en general.

"Plan Básico de Ordenamiento Territorial "PBOT" siendo este la herramienta fundamental para la planeación de urbanidad y desarrollo dentro del municipio. Por ende, este proyecto busca generar directrices de tipo técnico con las cuales, se podrán tomar decisiones en lo que respecta a la buena administración en la proyección urbanística en futuros proyectos [2].

Este trabajo de grado también generará que el municipio identifique las zonas teniendo en cuenta el tipo de suelo resultado de este proyecto tal como se muestra en el mapa de zonificación del municipio para determinar si es razonable y factible la realización de cualquier tipo de construcción. Lo anterior dejo resultados positivos y de gran beneficio a la comunidad en general sobre el accionar social y la manera de proteger zonas con mayor influencia en lo que respecta al bienestar del medio ambiente, así como las características de uso y cobertura del suelo.

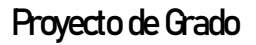

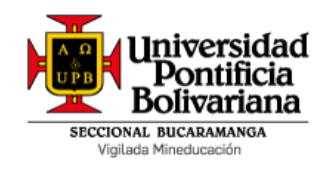

### **3 OBJETIVOS**

#### <span id="page-12-1"></span><span id="page-12-0"></span>**3.1 Objetivo General**

Realizar la zonificación geotécnica del casco urbano del municipio de Rionegro Santander, mediante el análisis de los estudios de suelos existentes que reposan en la administración Municipal, ofreciendo información confiable y efectiva para la toma asertiva de decisiones.

#### <span id="page-12-2"></span>**3.2 Objetivos Específicos**

- Revisar los archivos de los estudios de suelos existentes que reposan en el Municipio de Rionegro, mediante una tabulación de información, identificando las principales características y condiciones de dichos estudios.
- Determinar las principales características geotécnicas del suelo (Resistencia, profundidad, tipo de suelo, y otros) que conforman la zona urbana del Municipio, partiendo de la información recolectada para la identificación de la información a registrar.
- Registrar toda la información obtenida en el proyecto de grado, mediante el uso de la Plataforma ARGIS con el fin de realizar un mapa de zonificación geotécnico.

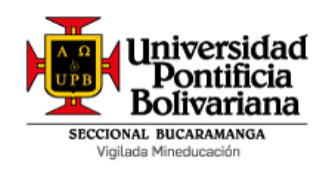

### **4 ALCANCE**

<span id="page-13-0"></span>Para la realización de este trabajo de grado, se tuvo en cuenta exclusivamente los estudios de suelos existentes del casco urbano del municipio de Rionegro, Santander, ya que es ahí donde se encuentra la mayor muestra de datos, esto con el fin de obtener un alto nivel de confiabilidad en los resultados, como fuente de información serán tomados los estudios de suelos solicitados para la entrega de licencias de construcción por parte de la Alcaldía Municipal, luego de la revisión de la información obtenida se realizó la tabulación y un análisis que dio como resultado la clasificación de los tipos de suelo existentes según sus características geológicas.

Por último, esta información fue ingresada en la plataforma ArcGIS Online herramienta seleccionada para la realización de este proyecto, con el fin de tener la información sistematizada y de una manera más organizada, de esta manera agilizar los procesos que se requieran, visualizar los sectores de expansión futura y generar desarrollo con la formulación de nuevos proyectos.

Proyecto de Grado

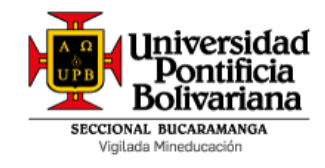

#### **5 GLOSARIO**

<span id="page-14-0"></span>**Aglomerado:** Corresponde al depósito de rocas fragmentadas, compuesto por elementos de más de dos milímetros [3].

**Aluvión:** Hace referencia a una aglomeración de suelo compuesta por elementos transportados por una corriente de agua y luego situados por sedimentación [4]. Otros autores definen los depósitos aluviales como la acumulación de sedimentos de origen fluvial [3].

**Ángulo de fricción interna:** Este se mide en grados y hace referencia al ángulo cuya tangente es el coeficiente promedio de fricción entre las partículas de un suelo [4].

**Capacidad admisible de soporte:** También se describe por otros autores como capacidad portante, y corresponde a la capacidad máxima que tendrá el terreno para soportar las cargas, calculada para el diseño y construcción de una cimentación en contacto con una superficie de suelo [4] [5].

**Cohesión:** Corresponde por naturaleza a la fuerza de atracción entre las moléculas que mantienen unidos los suelos [6]; en este contexto, también puede definirse como la particularidad inherente de los materiales que presentan resistencia al corte bajo un esfuerzo normal nulo [4].

**Georreferenciación:** Corresponde a localizar con alta precisión en un mapa cualquier lugar de la superficie terrestre, para esto se asigna a un conjunto de datos las coordenadas respectivas [7] [8].

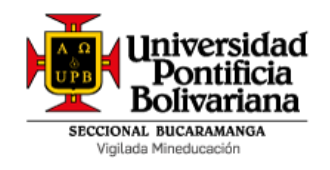

**Nivel Freático:** Corresponde al agua encontrada a nivel subterráneo; su profundidad dependerá de las condiciones hidrológicas propias de la zona de estudio [5].

**Peso unitario:** Hace referencia al conjunto de masa del suelo por unidad de volumen [9].

**Profundidad de cimentación**: profundidad hasta la cual se llevan los elementos estructurales que transmiten el peso de la estructura al suelo de cimentación [4].

**Sistema de coordenadas:** Cuando se habla del sistema de coordenadas, se está haciendo referencia al conjunto de valores y puntos que conllevan a la identificación de la posición de cualquier punto en el espacio. Este sistema involucra líneas paralelas y perpendiculares [10].

**Suelo:** Se entiende como el material particulado multifásico, que resulta de la modificación meteorológica y de la desintegración física y química de las rocas [3].

**Suelo residual:** Hace referencia a los suelos formados por meteorización física y química, equivalente a la descomposición de un material preexistente dejando un suelo con materiales insolubles y que no fueron transportados a distancias significativas [11].

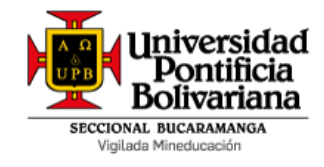

### **6 ANTECEDENTES**

#### **Tabla 1. Antecedentes**

<span id="page-16-0"></span>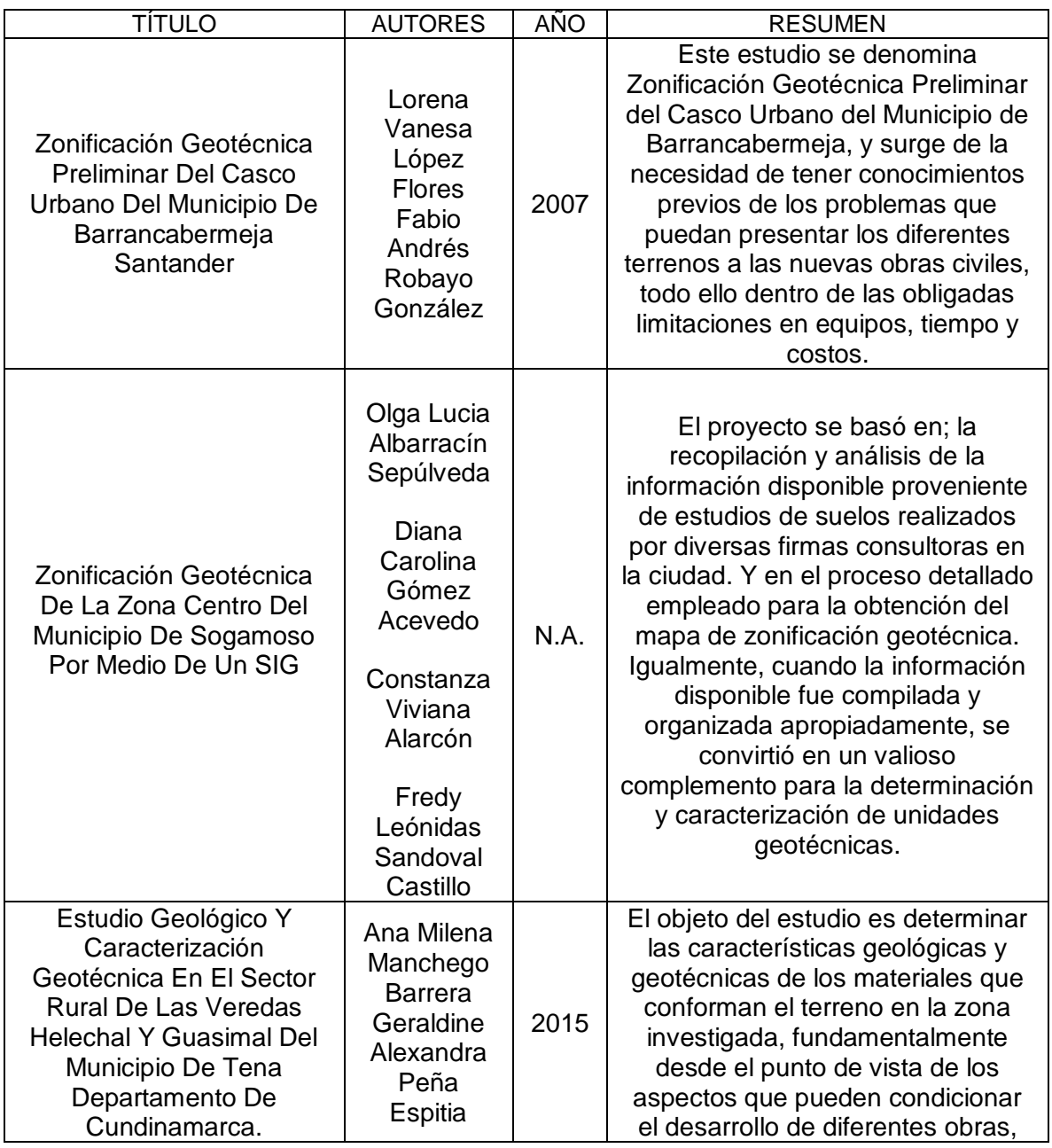

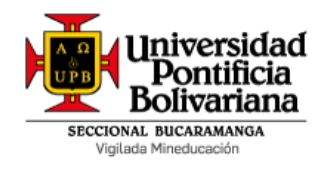

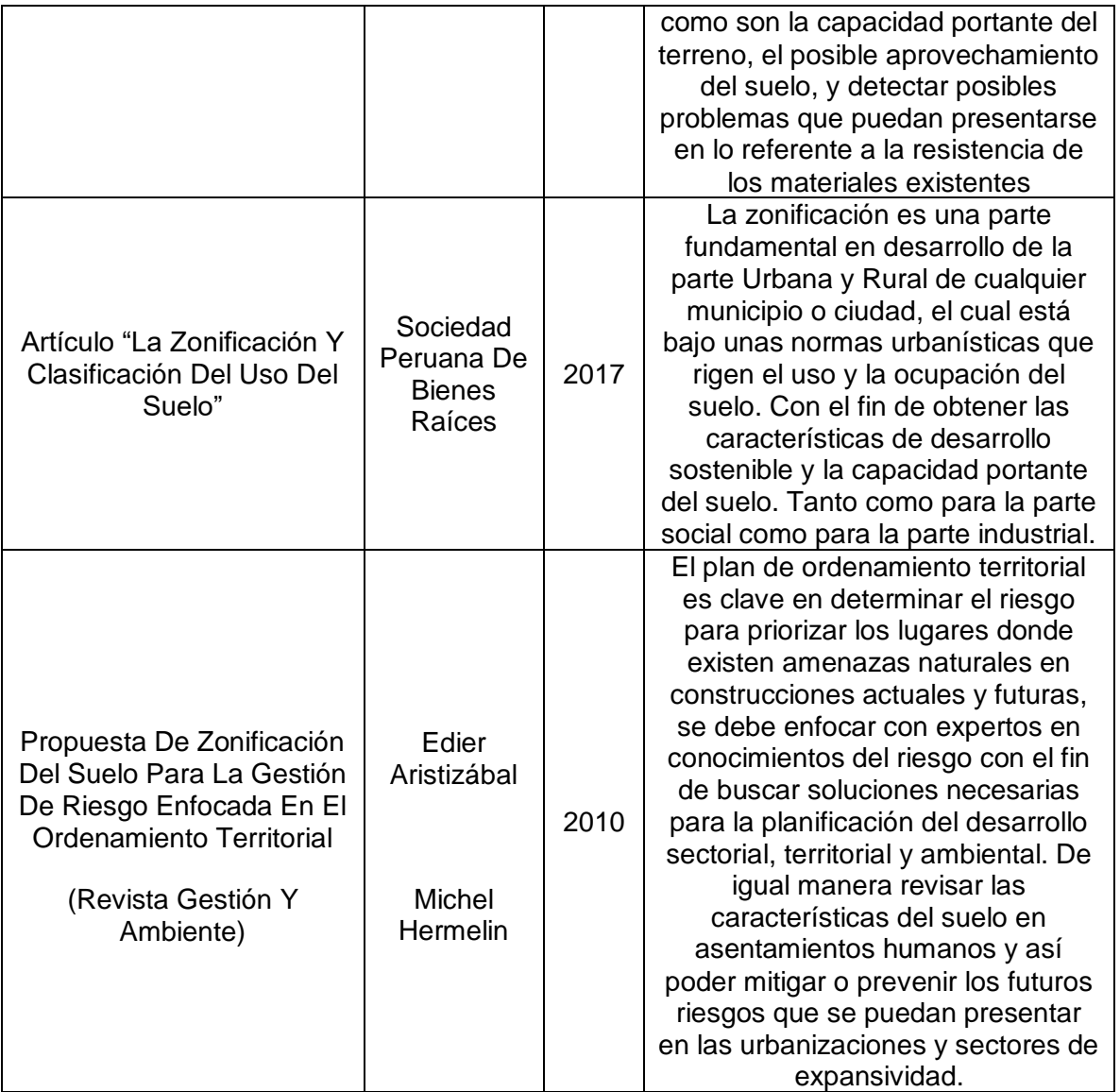

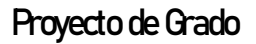

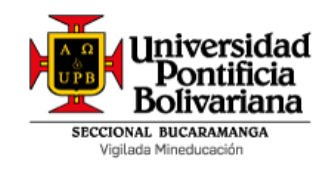

### **7 MARCO TEÓRICO**

#### <span id="page-18-1"></span><span id="page-18-0"></span>**7.1 Información Geotécnica**

El Municipio de Rionegro Santander es un municipio en Colombia ubicado en el departamento de Santander que se encuentra a 19 km al norte de Bucaramanga, cuenta con 10 corregimientos 108 veredas y tiene una población aproximada de 27.000 habitantes. Su actividad económica principal es la agricultura y la ganadería tal como (café, cacao, cítricos, yuca, plátano etc.) esta diversidad de cultivos obedece a su topografía heterogénea como a la variedad de climas y suelo, en la actualidad en el municipio se observa un desarrollo para el casco urbano ya que es el principal núcleo donde se comercializa en excedentes económicos a las veredas aledañas, donde hay presencia del sector financiero, el centro de acopio, trasporte y comercio [1] [12].

Los tipos de rocas existentes determinan los componentes de los suelos de la región, también las características geomorfológicas, su evolución y estado natural [13]. Dichas características obligan a plantar un ordenamiento basado en aspectos climáticos y geológicos con el fin de lograr una descripción integral de los suelos.

La característica principal de los suelos de Rionegro está asociada, por un lado, a los grandes eventos tectónicos que dieron origen a la cordillera oriental a causa del desgaste de estas estructuras por medio de vientos, agua y en menor medida, por los pocos casos rastros encontrados.

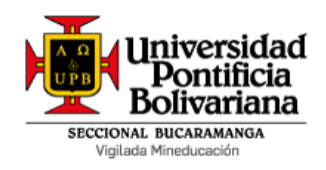

#### <span id="page-19-0"></span>**7.2 Sistema de Información Geográfica (SIG)**

"*El objetivo de SIG consiste en crear, compartir y aplicar útiles productos de información basada en mapas que respaldan el trabajo de las organizaciones, así como crear y administrar la información geográfica pertinente*" [14].

Esta herramienta tecnológica se convertirá en eje fundamental para la identificación y recopilación de la información dentro del proyecto haciendo que los estudios técnicos respecto a características geológicas del suelo que conforman la zona urbana del Municipio de Rionegro sean actualizados y veraces a la luz de la toma de decisiones y conclusiones que a la luz son el objetivo fundamental del proyecto.

De acuerdo a Pablo Sastre Olmos (2010), "*El sistema permite separar la información en diferentes capas temáticas y las almacena independientemente, permitiendo trabajar con ellas de manera rápida y sencilla, y facilitando la posibilidad de relacionar la información existente para la obtención de resultados*" [15].

Por su parte, un Sistema de Información Geográfica (SIG) está compuesto por un total de cinco elementos, como son: i) las personas, que son las encargadas de coordinar y gestionar de manera asertiva cada uno de los elementos del SIG; ii) los datos, los cuales son indispensables en el diseño, construcción y operación del SIG; iii) los procesos, encargados del correcto funcionamiento del SIG, es importante reconocer la relevancia de este elemento dentro del sistema como tal, dado que una programación inadecuada podría resultar en un SIG que no funciona acorde a las especificaciones o requerimientos finales; iv) la visualización, que se da a través de la interfaz propia de la plataforma Online; y finalmente, v) la tecnología, conformada por el software y hardware para la creación del sistema en sí y su administración [16].

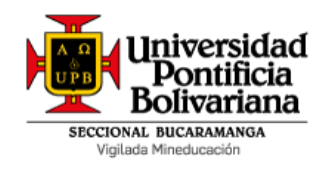

#### <span id="page-20-0"></span>**7.2.1 Metodología para la implementación de un SIG**

Diversos autores concuerdan con que las etapas del ciclo de vida de los Sistemas de Información Geográfica están divididas de manera general en seis, correspondientes a planificación, análisis, diseño, implementación, pruebas, uso y mantenimiento [17]. Así mismo, cada una de estas etapas son las que definen la metodología para su implementación, haciéndose necesario el no saltarse ninguna, sino en seguir de manera precisa cada uno de estas. Cada fase se describe a continuación:

- Planificación: Hace referencia a la fase inicial o primera etapa del proceso de implementación de un SIG, en esta fase se busca la identificación y establecimiento de los elementos que son prioritarios referentes a las tecnologías y aplicaciones a utilizar para el SIG. Incluye todas las acciones tendientes a determinar el alcance, objetivos, localización, viabilidad, entre otros elementos propios del proyecto.
- Análisis: Corresponde a la segunda etapa, donde se inicia con el estudio de los datos iniciales que conforman la información, así como la definición y establecimiento de las necesidades y prioridades del usuario final a ser consideradas en el diseño e implementación del SIG.
- Diseño: Es la tercera etapa de la metodología para la implementación del SIG; en ésta etapa se seleccionan las capas de información de acuerdo a las diferentes zonas de trabajo, se consolida la base de datos a usar, así como los parámetros que soportan el sistema en sí.

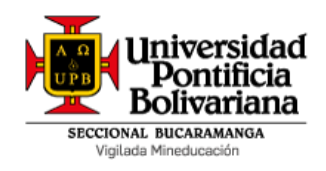

- Implementación: En esta fase se propende por la selección final de las herramientas, así como del lenguaje de programación y el entorno mismo de desarrollo para la construcción del SIG.
- Pruebas: Una vez se ha construido el sistema como tal, es necesario validar el funcionamiento del mismo, generalmente esta validación se hace contrastando los datos experimentales frente a los datos del sistema, y se evalúan aspectos como precisión, calidad, entre otros.
- Uso y mantenimiento: Finalmente es necesario que todos los sistemas sean utilizados por el usuario final de manera que puedan recibir retroalimentación sobre su propio funcionamiento; así mismo, este tipo de sistemas deben recibir mantenimiento continuo, en términos de añadir más información que conlleve a que el mismo sea cada vez más preciso.

#### <span id="page-21-0"></span>**7.3 Estudio geotécnico o de suelos**

Cuando se habla de estudios geotécnicos de suelos, se hace referencia a las acciones que conllevan al reconocimiento de un área, la indagación sobre los diferentes subsuelos de una zona específica, así como el establecimiento de análisis y recomendaciones que propendan por la optimización de las condiciones de cimentación, garantizando así una estructura que salvaguarde la integridad en términos de salud a las personas, aspectos económicos y ambientales [18].

De acuerdo a la Asociación Colombiana de Ingeniería Sísmica, con la norma NSR-10, correspondiente al Reglamento Colombiano de Construcción Sismo Resistente,

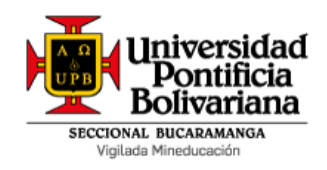

Proyecto de Grado

y de acuerdo al Título H, existen cuatro tipos de estudios geotécnicos como son: i) Estudio geotécnico preliminar; ii) Estudio geotécnico definitivo; iii) Asesoría geotécnica en las etapas de diseño y construcción; y iv) Estudio de estabilidad de laderas y taludes [18].

En el presente proyecto de grado se hizo especial énfasis en los estudios geotécnicos definitivos, en la medida en que cuentan con la mayor cantidad de información geotécnica. Estos estudios están compuestos por 7 elementos fundamentales como son:

- Generalidades del proyecto: Hace referencia a elementos básicos que permiten la identificación de cada uno de los proyectos, tales como localización, objetivos del estudio, descripción del proyecto, entre otros elementos.
- Aspectos geológicos: Correspondientes al resumen del reconocimiento del terreno, origen, unidades geológicas, parámetros, tipo de suelo, entre otros aspectos asociados al suelo de la zona que se está analizando.
- Análisis geotécnicos: Se refiere al resumen de los análisis teniendo en consideración la justificación de los criterios geotécnicos identificados. Incluye el análisis de futuras complicaciones, así como de estabilidad y deformación.
- Recomendaciones para el diseño: Corresponde a uno de los elementos más relevantes del estudio, en la medida en que identifica de manera clara y precisa los parámetros para el diseño estructural y el diseño de filtros.
- Recomendaciones para la protección de predios vecinos: Este capítulo no es de carácter obligatorio; sin embargo, en caso de añadirse, deberá

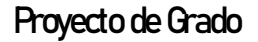

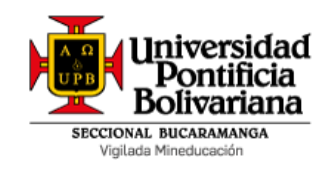

contener asentamientos por cambios en el nivel freático y los posibles efectos que pueden generar sobre las construcciones aledañas al proyecto, garantizando la estabilidad e integridad de las mismas y de las poblaciones que las habitan.

- Recomendaciones para la construcción del proyecto: Consiste en la inclusión de las alternativas técnicamente viables evaluadas por el autor del estudio, y que deben ser debidamente verificadas en las licencias de construcción.
- Anexos: Generalmente se incluyen en el capítulo de anexos todos los planes de localización, registros de perforación, resultados de pruebas, resumen de la metodología, así como dibujos, gráficas, fotografías, entre otros que sean relevantes.

#### <span id="page-23-0"></span>**7.4 Caracterización y tipos de suelo**

De manera general y de conformidad con el origen de los componentes, los suelos se clasifican en orgánicos e inorgánicos; en el caso de los segundos, se pueden formar suelos residuales donde el resultado de la fragmentación de las rocas permanece en el lugar de formación; o suelos transportados, que corresponden producto a la degradación transportado por precipitaciones y otros factores [6].

La generación de los suelos orgánicos suele darse en el mismo lugar, dado que es considerado como un ambiente producto de la biodegradación de origen animal, vegetal e incluso ambiental dada la interacción propia entre los organismos [19].

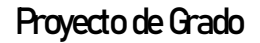

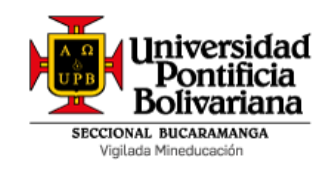

En este sentido, la clasificación más amplia y aceptada de los suelos corresponde a gravas, arenas, limos, arcillas, suelos cohesivos y suelos no cohesivos [6]. A continuación, se describen de manera general cada uno de estos:

- Gravas: Corresponden a las partículas gruesas con un diámetro mayor o igual a 2mm [20]. Los productos ingenieriles usados a partir de este tipo de suelos se conocen como agregados gruesos, y básicamente son una combinación de diferentes tipos de gravas [21].
- Arenas: Hace referencia a las partículas finas con un diámetro menor a 2mm [20]. Este tipo de suelos se conocen como agregados finos, los cuales deben cumplir con un conjunto de condiciones para un mejor uso, como son durables, duras y libre de otros materiales finos, entre otros [21].
- Limos: Corresponden a partículas que no son identificables a simple vista, pero que son de tacto áspero [20]. Este tipo de suelos poseen poca o nula plasticidad
- Arcillas: Hace referencia a partículas que son identificables a simple vista y son suaves al tacto [20].
- Suelos cohesivos y no cohesivos: Cuando se habla de suelos cohesivos se hace referencia a aquellos donde su fuerza de atracción intermolecular es alta, como por ejemplo las arcillas. En el caso de los segundos, los suelos no cohesivos son aquellos formados sin cementación, tales como arenas y gravas [6].

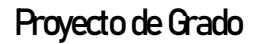

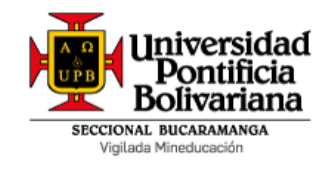

### **8 METODOLOGÍA**

<span id="page-25-0"></span>Se tomó como referencia una metodología dividida en 4 fases para el desarrollo efectivo de los objetivos propuestos dentro del presente documento; a continuación, se describen cada una de las fases.

#### <span id="page-25-1"></span>**8.1 FASE 1: Recopilación de datos**

Para este caso la fuente de información fue la secretaria de planeación del municipio de Rionegro, donde se tiene acceso al archivo en donde se encuentran los estudios de suelo del casco urbano del municipio los cuales se procedió a revisar y tabular puntualmente, tales como (Resistencia, profundidad, tipo de suelo, y otros) Esta fase está asociada al cumplimiento del primer objetivo específico, enfocado en "Revisar los archivos de los estudios de suelos existentes que reposan en el Municipio de Rionegro, mediante una tabulación de información, identificando las principales características y condiciones de dichos estudios". El producto final de esta fase fue un archivo de Excel con la información identificada y tabulada anexa a este proyecto.

#### <span id="page-25-2"></span>**8.2 FASE 2: Diseño preliminar**

Se procedió a definir durante esta etapa el marco espacial, el contexto y las escalas de trabajo. Así como la selección de variables relevantes y la definición de entidades que representarán estas variables, entiéndanse como puntos/íconos, líneas o polígonos. En este contexto, esta fase da cumplimiento al segundo objetivo específico, enfocado en "Determinar las principales características geotécnicas del suelo (Resistencia, profundidad, tipo de suelo, y otros) que conforman la zona

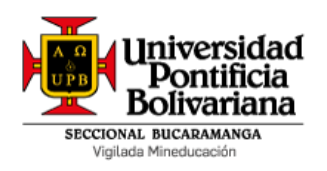

urbana del Municipio, partiendo de la información recolectada para la identificación de la información a registrar".

### <span id="page-26-0"></span>**8.3 FASE 3: Cargue de información**

Esta fase estuvo enfocada en dar cumplimiento al tercer objetivo específico planteado, el cual propende por "Registrar toda la información obtenida en el proyecto de grado, mediante el uso de la Plataforma ARGIS con el fin de realizar un mapa de zonificación geotécnico". Para lo anterior, se partió de la base de datos compuesta por toda la información obtenida en las anteriores fases y teniendo en cuenta el uso de una base unificada que permita plasmar correctamente los parámetros y características seleccionadas, se procedió a buscar la manera de introducir la información al software elegido hacia el desarrollo de un aplicativo cuyo resultado es un sistema de información geográfica con la cantidad de información geotécnica del municipio de Rionegro Santander. El producto asociado a esta fase corresponde a la información debidamente cargada en el software seleccionado.

#### <span id="page-26-1"></span>**8.4 FASE 4: Análisis**

Finalmente, la cuarta fase da cumplimiento a todo el objetivo general del proyecto, previamente se haya realizado cada uno de los objetivos específicos planteados. Para la terminación a satisfacción del proyecto y el aplicativo en el SIG, se practicó unos tipos de pruebas para identificar como estaba funcionando el programa en ese momento, con el fin de saber si está trabajando como se esperaba y verificar que los datos modelados en el programa correspondan a los datos que se subieron de la información obtenida y de esta manera tener un grado alto de confiabilidad en los

Proyecto de Grado

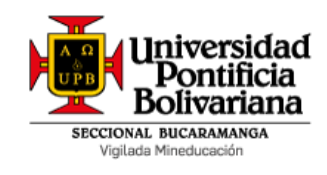

resultados. El producto asociado a esta fase corresponde a la zonificación geotécnica del casco urbano del municipio de Rionegro Santander, información que se presentará en este informe final, soportado en la información debidamente registrada en el software.

En el siguiente diagrama se presenta de forma esquemática la metodología, reconociendo que es bidireccional puesto que permite ir de una fase hacia otra en ambos sentidos con el fin de refinar los datos y la información, propendiendo por un cumplimiento de objetivos con mayor grado de exactitud.

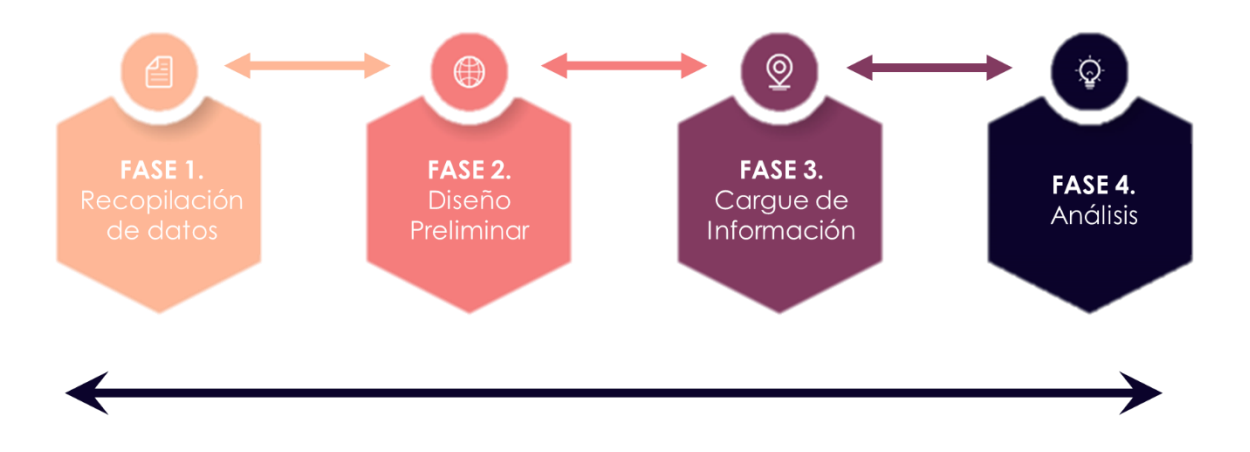

<span id="page-27-0"></span>**Figura 1. Representación gráfica de la metodología. Fuente: Elaboración propia.**

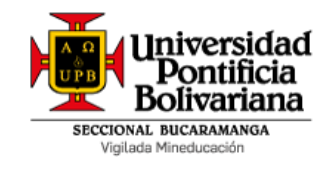

### **9 DESARROLLO DEL PROYECTO**

<span id="page-28-0"></span>La ejecución del proyecto se dividió en un total de cuatro fases, de acuerdo con lo determinado en la metodología descrita en el presente documento. Para esto se inició con la recopilación de datos, de manera que se pudiese continuar con el diseño preliminar, el cargue de la información y finalizar con la salida de los datos y el análisis de los resultados. Esto se detalla a continuación en cada uno de los siguientes subcapítulos.

#### <span id="page-28-1"></span>**9.1 FASE 1: Recopilación de datos**

La ejecución de la fase 1 estuvo enfocada en dar cumplimiento al primer objetivo específico planteado del proyecto de grado, el cual propendía por la revisión de los archivos de los estudios de suelos existentes que reposan en el Municipio de Rionegro Santander, a través de la tabulación de información, con el fin de identificar características y condiciones de los estudios, tales como localización, capacidad admisible, coeficiente de balasto, perfil NSR, nivel freático, peso unitario, entre otras.

La recopilación de la información partió de tomar los estudios de suelos del municipio que reposan en el archivo de la Secretaría de Planeación, del periodo de años comprendido entre el 2011 y el 2019. En total se analizaron 15 cajas, las cuales contenían un promedio de 6 estudios por caja, siendo un total de 90 estudios analizados. De dicho total, se excluyeron los estudios superficiales asociados a asesorías o diseños que no contenían suficiente información o información de importancia, para vincular al Sistema de Información Geográfica (SIG). Una vez

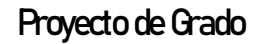

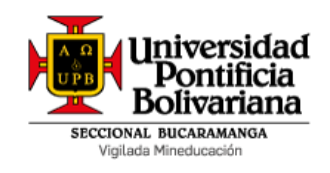

ejecutada la exclusión, se obtuvo un total de 40 estudios tabulados y analizados, con la información relevante.

#### <span id="page-29-0"></span>**9.1.1 Identificación de parámetros a analizar**

En la siguiente tabla se describen los parámetros considerados para el presente Proyecto de Grado, y que fueron extraídos de cada uno de los 40 estudios tabulados. Es importante resaltar que no todos los estudios presentaban toda la información, debido a un sesgo asociado a la exigencia misma de la secretaría frente al contenido de estos.

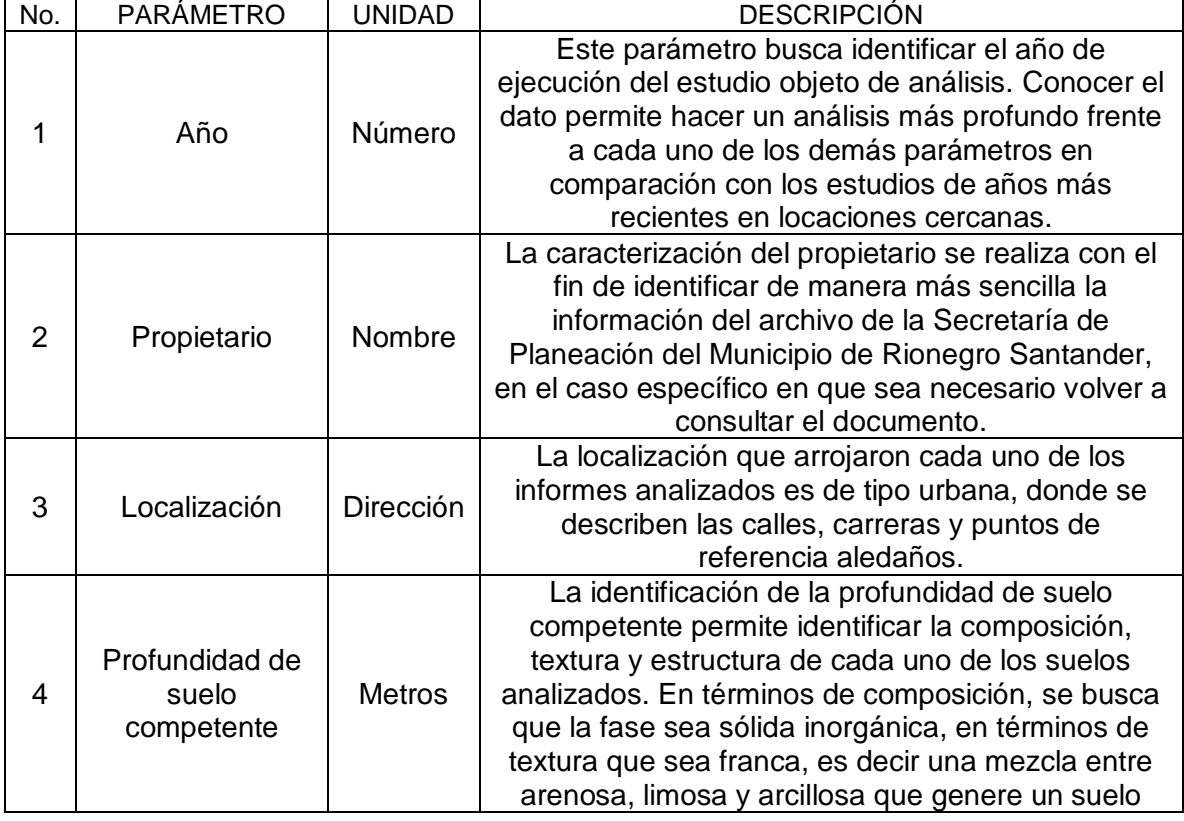

#### **Tabla 2. Parámetros considerados**

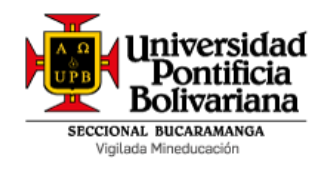

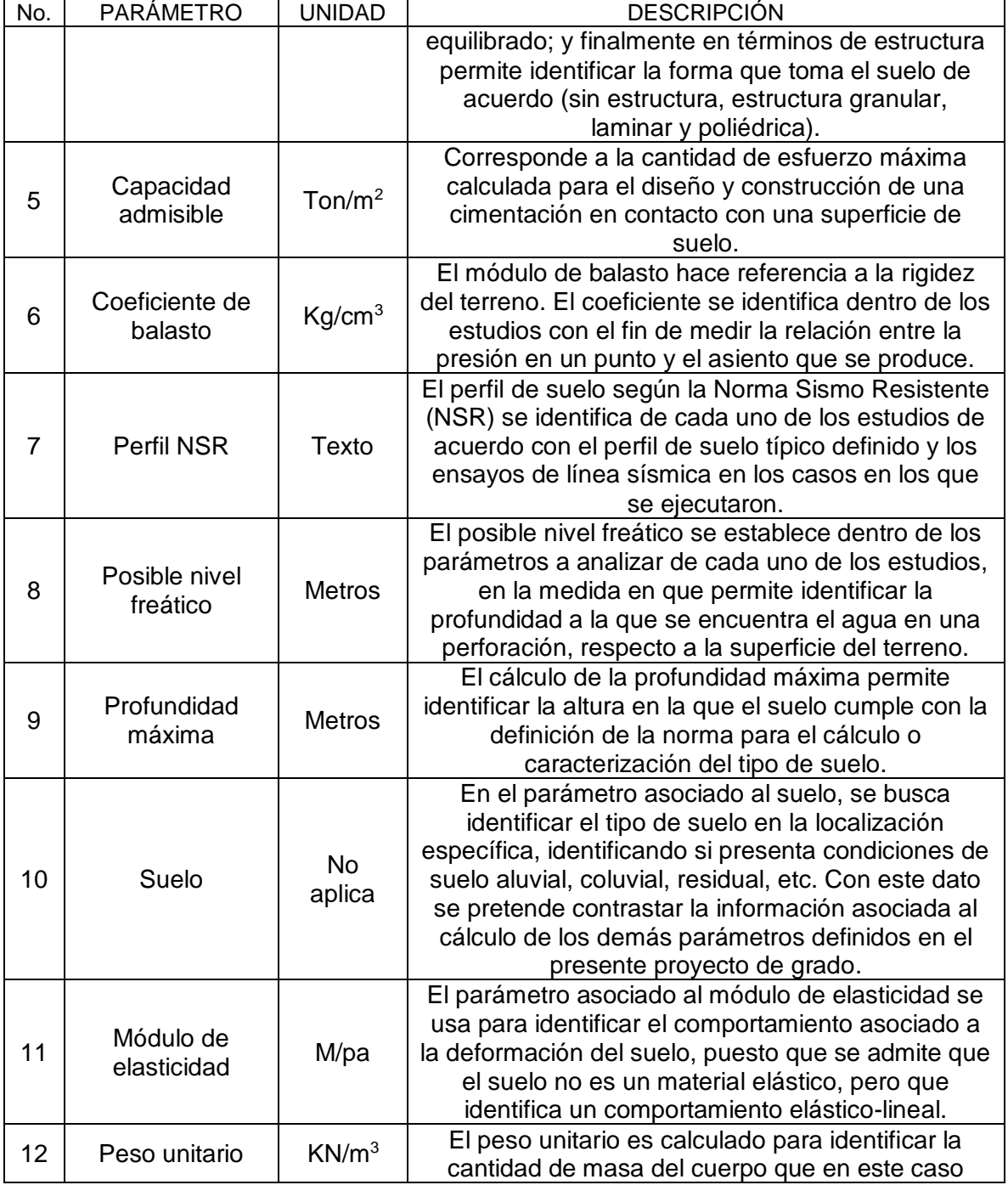

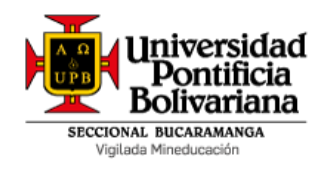

#### Proyecto de Grado

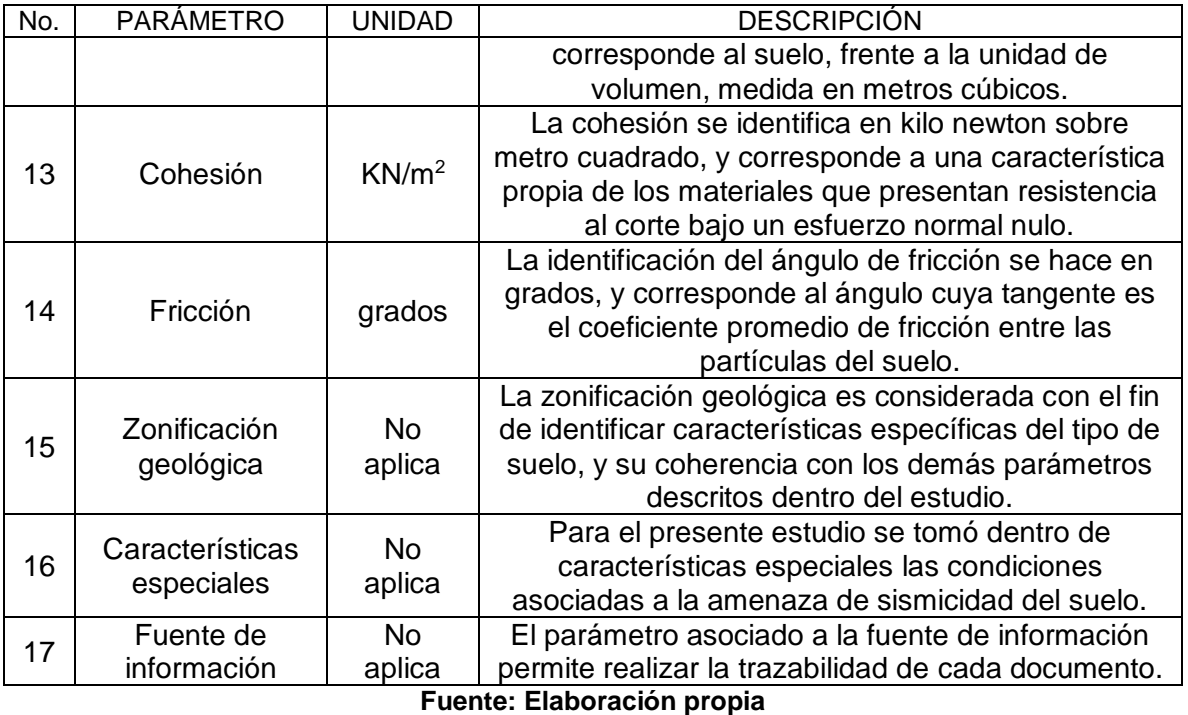

# <span id="page-31-0"></span>**9.1.2 Construcción de la base de datos**

Una vez se determinaron cada uno de los parámetros a analizar en los diferentes estudios de suelo, se procedió a la construcción de una base de datos clara y organizada mediante un juicioso ejercicio de tabulación de información, correspondiente a la tabulación de los 40 estudios. Para esto se usó el software Excel, en la medida en que corresponde a una herramienta de interfaz de uso sencilla, que además permite la conversión a distintos formatos de archivos compatibles con los softwares de los Sistemas de Información Geográfica. A continuación, se presenta en las siguientes figuras la manera en cómo se organizó dicha base de datos con cada uno de los parámetros anteriormente descritos.

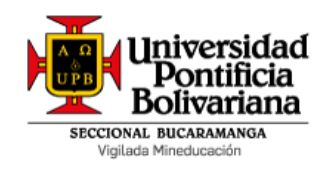

### Proyecto de Grado

|    | А    | в                                  |                       |                                         |                                    |                                      | G                 | н                                          |
|----|------|------------------------------------|-----------------------|-----------------------------------------|------------------------------------|--------------------------------------|-------------------|--------------------------------------------|
|    | Año. | Propietario                        | Localización          | <b>Prof. Suelo</b><br>Competente<br>(m) | Capacidad<br>admisible<br>(Ton/m2) | Coef.<br><b>Balastro</b><br>(Kg/cm3) | <b>Perfil NSR</b> | <b>Posible</b><br><b>Nivel</b><br>Freático |
| 31 | 2018 | Municipio de Rionegro<br>Santander | Transversal 14#13 par |                                         | 15                                 | 16260.16<br>(KN/m3)                  | Perfil D          | 14.54%                                     |

**Figura 2. Ejemplo construcción base de datos en Excel.**

**Fuente: Elaboración propia.**

<span id="page-32-1"></span>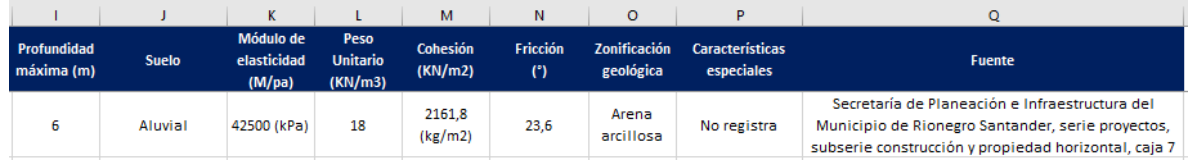

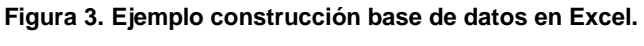

**Fuente: Elaboración propia.**

<span id="page-32-2"></span>Los resultados de la base de datos pueden evidenciarse en el Anexo 1. Información geotécnica del municipio de Rionegro Santander. Donde se describen los hallazgos de cada uno de los parámetros definidos, para los 40 proyectos analizados. Estos datos son los que posteriormente se cargaron en el software ArcGIS Online.

#### <span id="page-32-0"></span>**9.2 FASE 2: Diseño Preliminar**

El cumplimiento de la primera y la segunda fase se materializa con la base de datos final. En esta segunda fase se define el alcance geográfico o área límite donde se ubicarán los estudios previamente analizados. Es así que se delimita el área teniendo en consideración que no se cuentan con muchos estudios y algunos de ellos se ubican en veredas lejanas; por tanto, se limita al municipio de Rionegro Santander, Colombia, incluyendo las veredas del mismo.

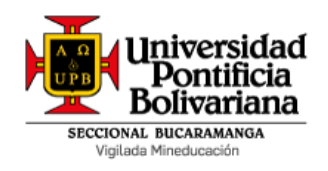

Una vez determinada el área de influencia, se procede a la identificación y selección del mapa base más adecuado para el proyecto, reconociendo que la plataforma permite la selección de mapas preestablecidos como imágenes satelitales, imágenes con etiquetas, calles, topográficos, de lona gris oscuro, de lona gris claro, tipo National Geographic, terreno con etiquetas, océanos y mapa de estilo nacional. Cuando se busca el mejor o el más adaptable al proyecto, se puede identificar que el software no accede a muchos de los mapas, debido a que se cuenta con información insuficiente del municipio de Rionegro Santander; razón por la cual se selecciona el mapa de estilo nacional, en la medida en que cuenta con la mayor información posible, a la vez que permite visualizar de manera más clara la información allí plasmada.

Esta fase permitió corroborar la utilidad de los parámetros dentro del estudio, identificando que los establecidos del capítulo anterior estaban muy bien enfocados; sin embargo, para que el sistema pueda leer cada uno de los puntos, fue necesario integrar dos columnas correspondientes a la latitud y la longitud de cada estudio. Debido a que los estudios no contaban con esta información, fue necesario ubicar mediante el software online "*Coordenadas Geográficas GPS*". Una vez surtido este proceso, la base de datos final queda de la siguiente manera:

<span id="page-33-0"></span>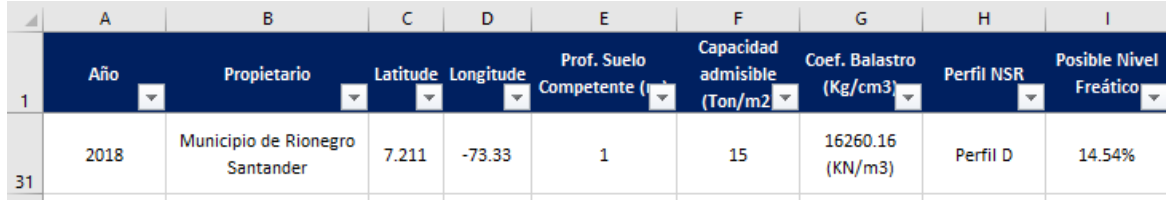

**Figura 4. Base de datos final en Excel. Fuente: Elaboración propia.**

Proyecto de Grado

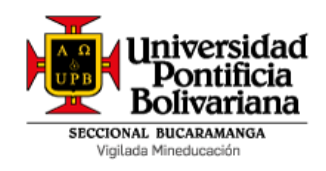

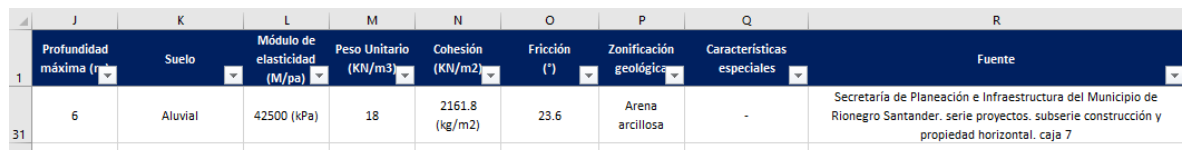

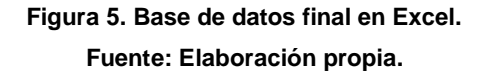

<span id="page-34-1"></span>Vale la pena resaltar, que debido a que el software ArcGIS Online sólo registra las columnas de latitud y longitud en inglés, estas se pusieron con su nomenclatura en dicho idioma. En este contexto, la base de datos ya quedó lista para ser usada en el software anteriormente mencionado.

#### <span id="page-34-0"></span>**9.3 FASE 3: Cargue de información**

La ejecución de esta fase permite evidenciar el cumplimiento del objetivo número tres, donde se buscó la generación de registro de la información obtenida en cada una de las fases anteriores, de manera que sirviera como insumo para la fase final correspondiente a la salida de información y el análisis. El cargue de la información se hizo mediante el software ArcGIS online, donde primero fue necesaria la creación de una cuenta y un primer cargue a modo de prueba para la adquisición de experiencia en el uso de la interfaz. Una vez ejecutado este proceso, se exportó la base de datos compilada en las anteriores fases. A continuación, se describe el proceso llevado a cabo.

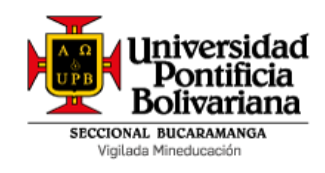

Proyecto de Grado

### <span id="page-35-0"></span>**9.3.1 Creación de cuenta de ArcGIS Online**

El primer paso para la ejecución de la presente fase estuvo enfocado en la creación de la cuenta en versión gratuita en la plataforma ArcGIS Online. A continuación, se describe el paso a paso para lograr dicho fin.

Para ubicar la plataforma es necesario dirigirse a la dirección URL "*www.arcgis.com*", donde se abrirá la siguiente interfaz de trabajo, que permitirá el acceso mediante la creación de una cuenta y el posterior inicio de sesión.

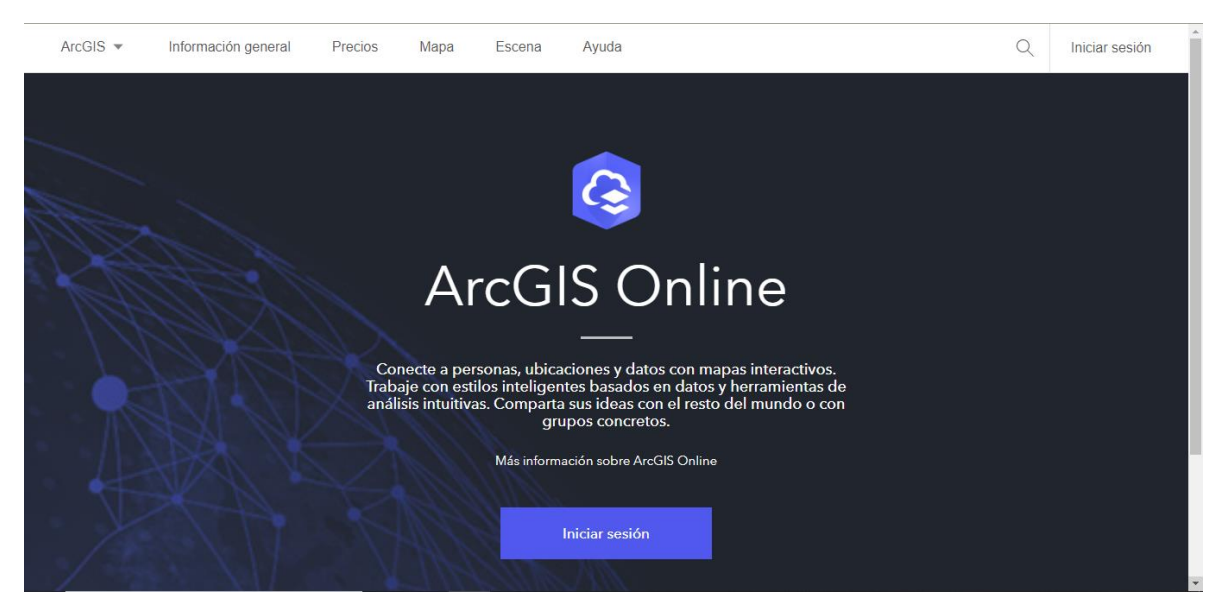

**Figura 6. Interfaz principal de ArcGIS Online. Tomado de: https://www.arcgis.com/index.html**

<span id="page-35-1"></span>Cuando se procede a iniciar sesión, se tienen dos opciones, la primera, enfocada en el inicio de sesión con una cuenta existente, y la segunda, enfocada en la creación de una nueva cuenta, cuando no se cuenta con una. En este caso, se procede a crear la nueva cuenta pública, con el usuario *silvia2020upb* y contraseña

Proyecto de Grado

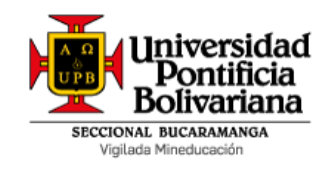

SMBA931023s. Una vez surtido este proceso, aparece en la interfaz de la plataforma el perfil del usuario, tal como se muestra en la siguiente figura. Así mismo, en la parte superior se muestran los datos básicos y un conjunto de vínculos que permiten empezar a trabajar en la interfaz, especialmente en la pestaña "*Mapa*".

| Inicio                   | Galería | Mapa                                                                 | Escena                              | Grupos                                         | Contenido                                      | Organización                                         |  |                                                    | Q |  | $\cdots$ | Silvia Mariana Benavi<br>MB0314 |  |
|--------------------------|---------|----------------------------------------------------------------------|-------------------------------------|------------------------------------------------|------------------------------------------------|------------------------------------------------------|--|----------------------------------------------------|---|--|----------|---------------------------------|--|
| Mi perfil                |         |                                                                      |                                     |                                                |                                                |                                                      |  |                                                    |   |  |          |                                 |  |
| Editar mi perfil         |         |                                                                      |                                     |                                                |                                                |                                                      |  |                                                    |   |  |          |                                 |  |
| Perfil de Silvia Mariana |         |                                                                      |                                     |                                                |                                                |                                                      |  |                                                    |   |  |          |                                 |  |
|                          |         |                                                                      | Nombre<br>Silvia Mariana            |                                                |                                                |                                                      |  | ¿Quién puede ver tu perfil?<br>Organización        |   |  |          |                                 |  |
|                          |         |                                                                      | Apellidos<br><b>Benavides Amaya</b> |                                                |                                                |                                                      |  | Idioma<br>Español - Spanish                        |   |  |          |                                 |  |
|                          |         |                                                                      | Correo electrónico                  | silvia.benavides@upb.edu.co                    |                                                |                                                      |  | Formato de número y fecha (2)<br>España - Spain    |   |  |          |                                 |  |
|                          |         |                                                                      | Nombre de usuario<br>MB0314         |                                                |                                                |                                                      |  | Región<br>Colombia                                 |   |  |          |                                 |  |
|                          |         | Biografía<br>Escribe algo sobre ti mismo. Puedes incluir cosas como: |                                     |                                                |                                                |                                                      |  | <b>Unidades</b><br>Estándar de Estados Unidos      |   |  |          |                                 |  |
|                          |         |                                                                      |                                     | · Tu organización<br>· Información de contacto |                                                |                                                      |  | Página de inicio<br>Organización                   |   |  |          |                                 |  |
|                          |         | · Áreas de experiencia<br>· Intereses                                |                                     |                                                |                                                |                                                      |  | Rol<br>Administrador (i)                           |   |  |          |                                 |  |
|                          |         |                                                                      |                                     | los demás sepan                                | · Cualquier otra información que quisieras que |                                                      |  | Organización<br>UNIVERSIDAD PONTIFICIA BOLIVARIANA |   |  |          |                                 |  |
|                          |         |                                                                      |                                     |                                                |                                                | Figura 7. Perfil de usuario creado en ArcGIS Online. |  |                                                    |   |  |          |                                 |  |

**Tomado de: https://marianaupb.maps.arcgis.com/home/webmap/viewer.html**

#### <span id="page-36-1"></span><span id="page-36-0"></span>**9.3.2 Prueba de carga a ArcGIS Online**

Para el proceso de prueba de carga de información a ArcGIS Online, se creó una base de datos alterna con sólo los datos correspondientes a la latitud y longitud de cada uno de los proyectos identificados. Para el cargue de esta información era necesario convertir el documento de Excel a formato Shapefile, con el fin de que pudiese ser identificado correctamente por el sistema; razón por la cual se realizó la conversión en la página online MyGeodata. Una vez surtido este paso, se procedió al cargue, tal como se muestra a continuación:

Proyecto de Grado

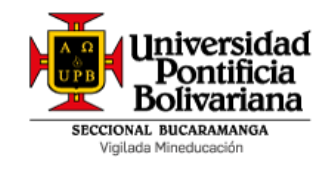

Desde el menú principal desplegable de la interfaz online, se selecciona la opción "Agregar" y posteriormente "Agregar capa desde un archivo", se procede a cargar el archivo shapefile comprimido en formato ZIP, de manera que se cree el primer mapa, tal como se muestra en la siguiente figura.

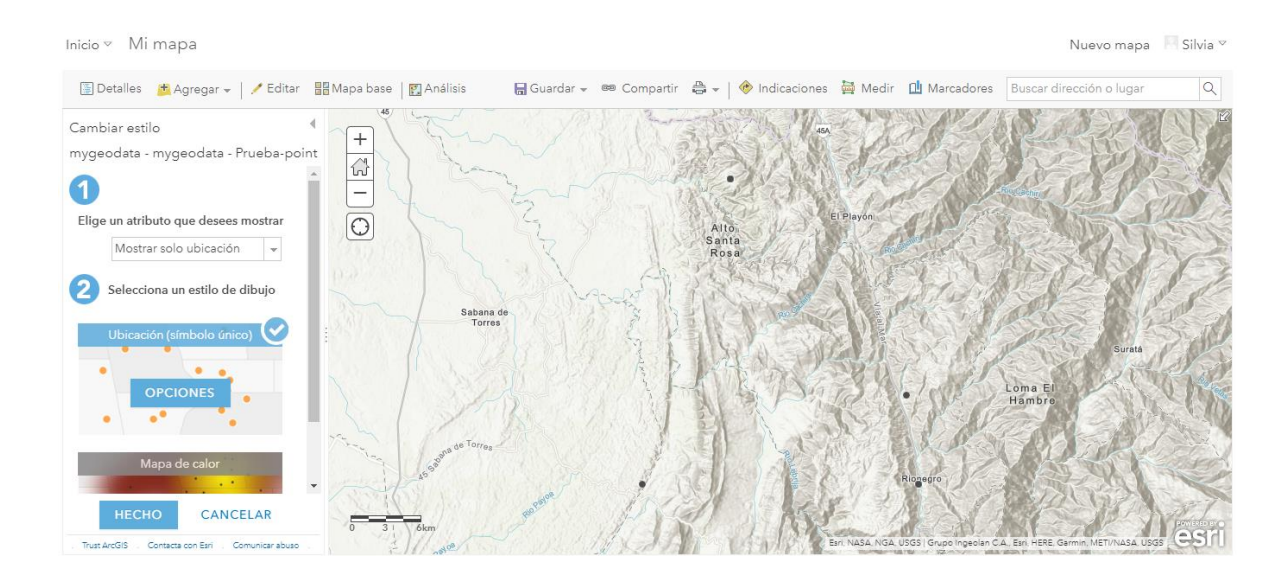

**Figura 8. Mapa creado con base de datos de prueba. Tomado de: https://marianaupb.maps.arcgis.com/home/webmap/viewer.html**

<span id="page-37-0"></span>Una vez creado el mapa, se puede observar en la parte lateral izquierda un menú de opciones de visualización de elementos importados; dentro de estos se destacan los atributos a mostrar, el estilo del dibujo que hace referencia a los símbolos que representan cada uno de los estudios con los que se trabajarán en su ubicación geográfica. De esta manera, se observa en la siguiente figura la adaptación de acuerdo al tipo de mapa seleccionado, correspondiente a Mapa de Estilo Nacional, dadas las condiciones de cada uno de los estudios, los cuales no se ubican sólo en las zonas urbanas, sino rurales también.

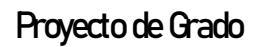

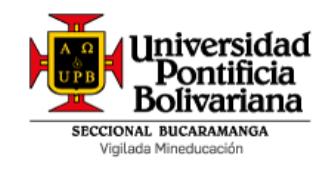

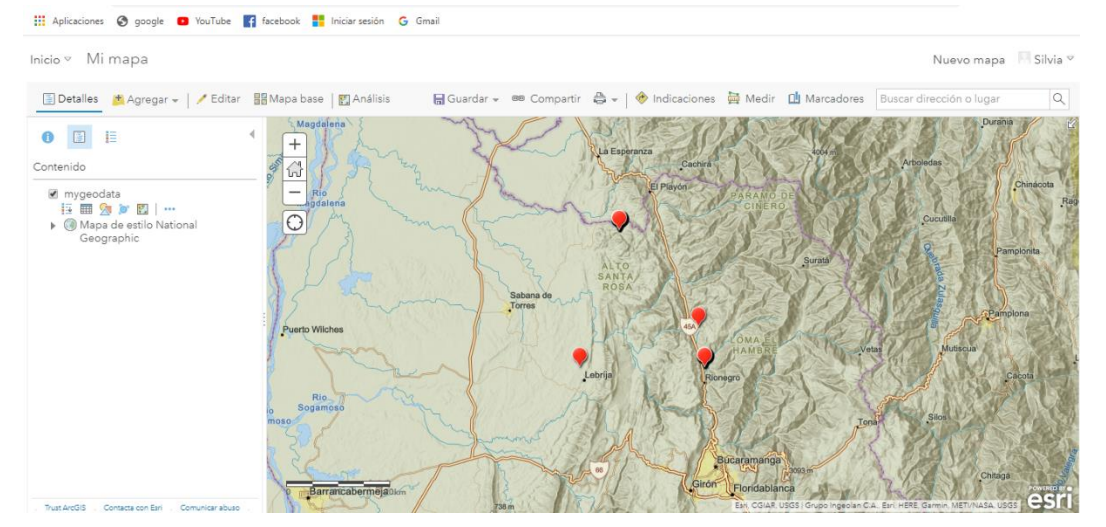

**Figura 9. Mapa ajustado con base de datos de prueba. Tomado de: https://marianaupb.maps.arcgis.com/home/webmap/viewer.html**

<span id="page-38-0"></span>Una vez surtido este paso y con el fin de visualizar la información extraída de cada uno de los estudios identificados y seleccionados, se procede a usar la opción de "Ventana emergente", donde es posible situar los atributos específicos que quieran analizarse, añadir contenido multimedia, entre otras opciones. Esta ventana se muestra en la siguiente figura.

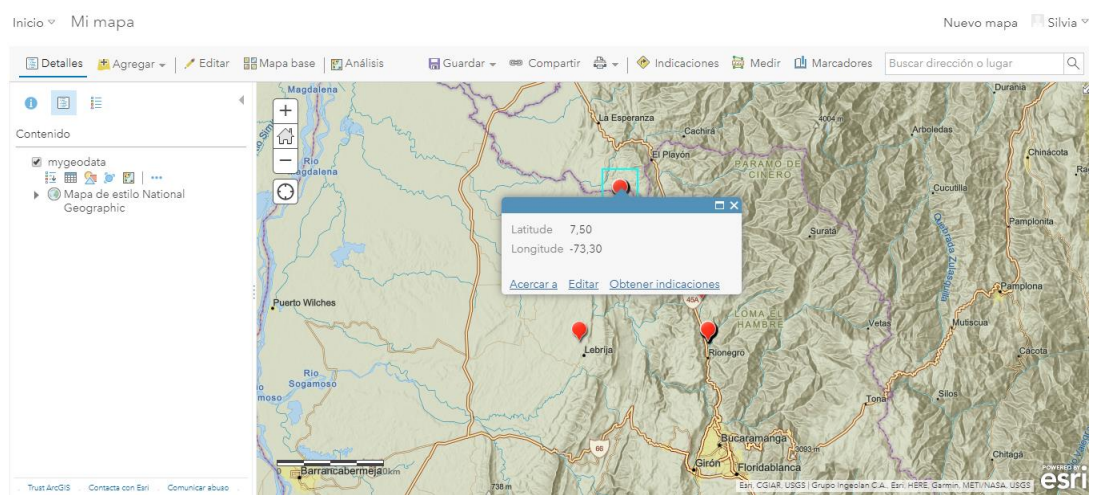

<span id="page-38-1"></span>**Figura 10. Ventana emergente de prueba. Tomado de: https://marianaupb.maps.arcgis.com/home/webmap/viewer.html**

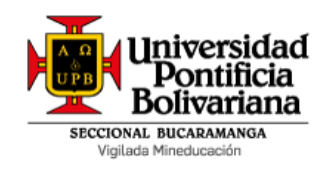

#### <span id="page-39-0"></span>**9.3.3 Carga y ajuste de visualización en ArcGIS Online**

Una vez realizada la carga de prueba, se procedió a realizar la carga de la base de datos final y el ajuste de visualización en el software ArcGIS Online. Para lo anterior, se inició con la conversión del archivo de Excel a formato Shapefile, para posteriormente cargarlo como se describió en el capítulo anterior en la plataforma. Debido a que los puntos son muy cercanos entre sí, la distribución final de los estudios se localiza en coordenadas muy cercanas, tal como se presenta en la siguiente figura.

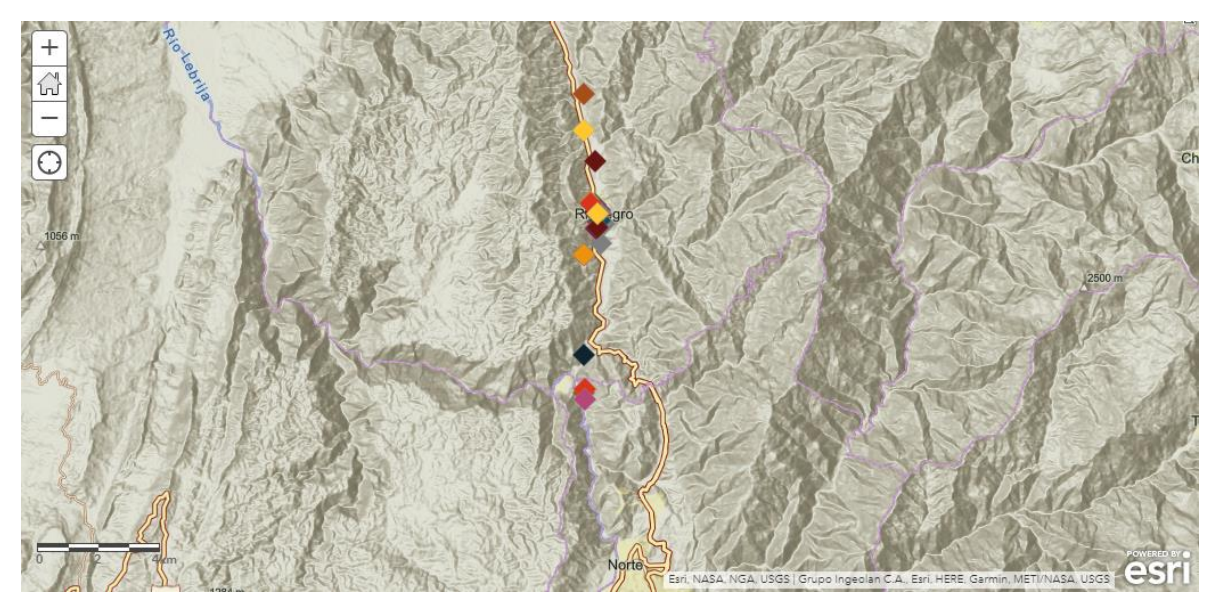

**Figura 11. Distribución final de estudios de suelo en ArcGIS Online. Fuente: https://marianaupb.maps.arcgis.com/home/webmap/viewer.html** 

<span id="page-39-1"></span>Por otra parte, la visualización de las ventanas emergentes permitirá acceder a la información de cada uno de los estudios de manera respectiva; por tanto, se presenta en la siguiente figura, la configuración del título de la ventana,

Proyecto de Grado

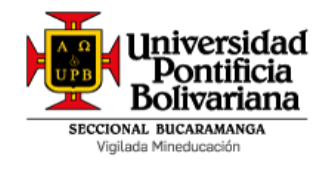

propendiendo porque se muestre el nombre del propietario de cada uno de los estudios analizados, de manera que sea más sencilla su identificación.

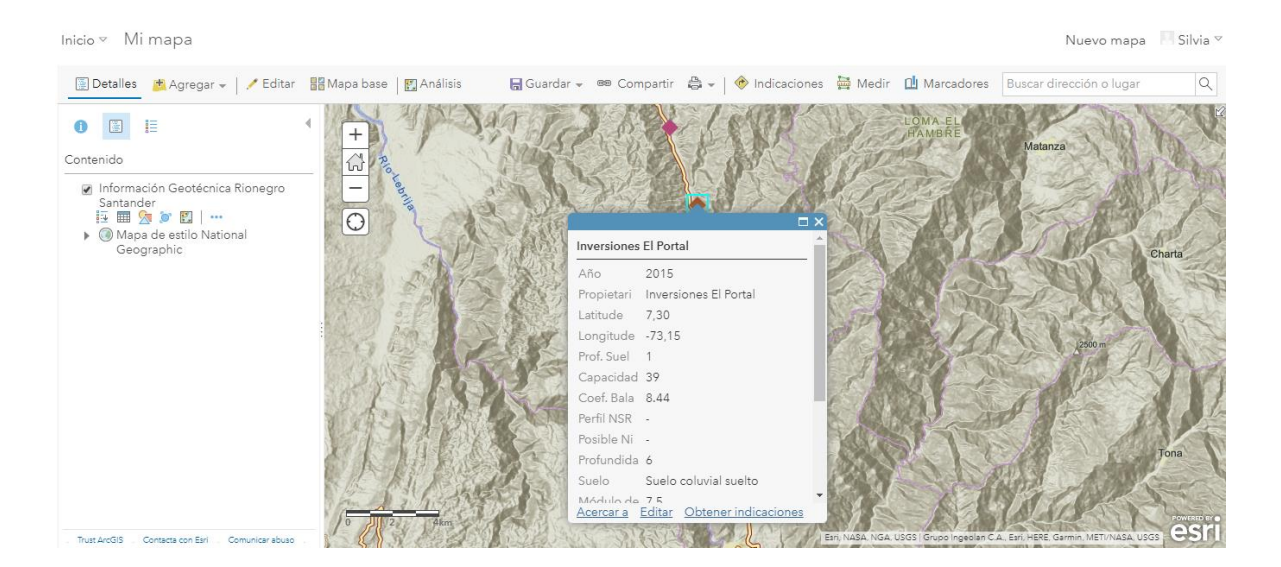

**Figura 12. Configuración de título en ventana emergente. Fuente: https://marianaupb.maps.arcgis.com/home/webmap/viewer.html** 

<span id="page-40-0"></span>Finalmente, se procede a ajustar las etiquetas dentro del mapa de acuerdo al tipo de suelo que se presenta en la zona; este proceso se presenta en la siguiente figura.

Proyecto de Grado

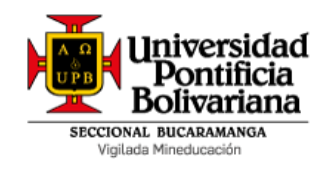

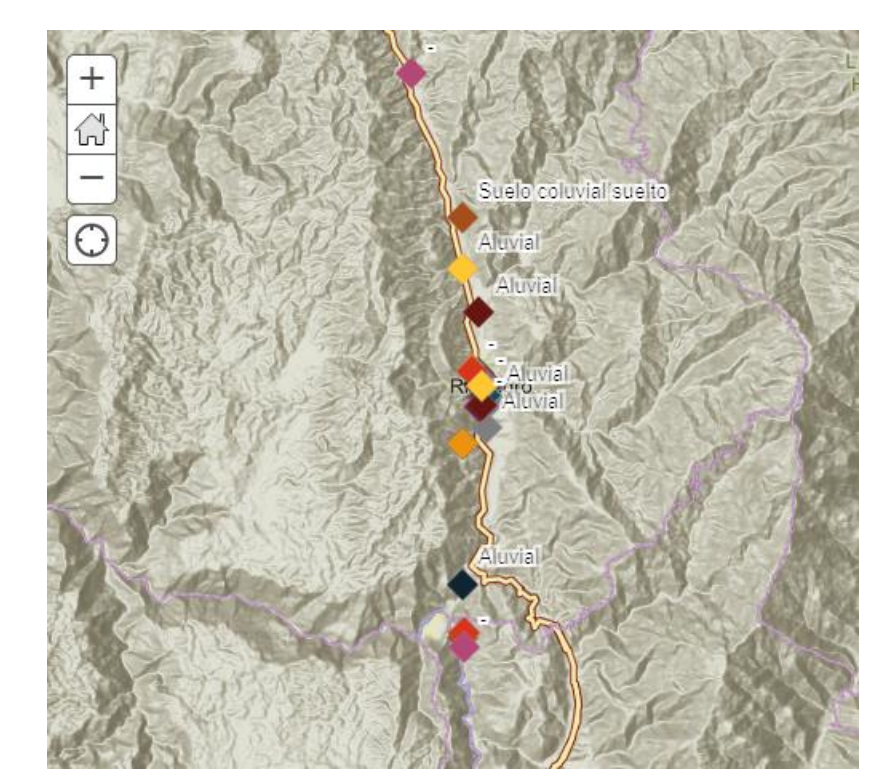

**Figura 13. Mapa con etiquetas. Fuente: https://marianaupb.maps.arcgis.com/home/webmap/viewer.html** 

#### <span id="page-41-2"></span><span id="page-41-0"></span>**9.4 FASE 4: Análisis**

#### <span id="page-41-1"></span>**9.4.1 Análisis de información geotécnica**

La clasificación del suelo es un elemento de suma relevancia para la geotecnia, en la medida en que otorga información de sus propiedades físicas, para su posterior análisis en proyectos de diferente índole, en este proyecto se procedió a revisar y comparar la información geotécnica arrogada por el **INSTITUTO GEOGRÁFICO AGUZTIN CODAZZI (IGAC)** y la arrojada por los estudios de suelo existentes en el municipio objeto de este proyecto donde fue posible observar lo siguiente:

Proyecto de Grado

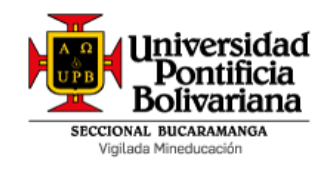

En la figura 14 se puede ver el municipio de Rionegro Santander en el mapa general geológico del IGAC y sus estratificaciones de tipos de suelo que lo componen. El tipo de suelo que se puede observar es mayoritariamente de carácter aluvial, siendo coherente con lo evidenciado en los estudios de suelos analizados anteriormente.

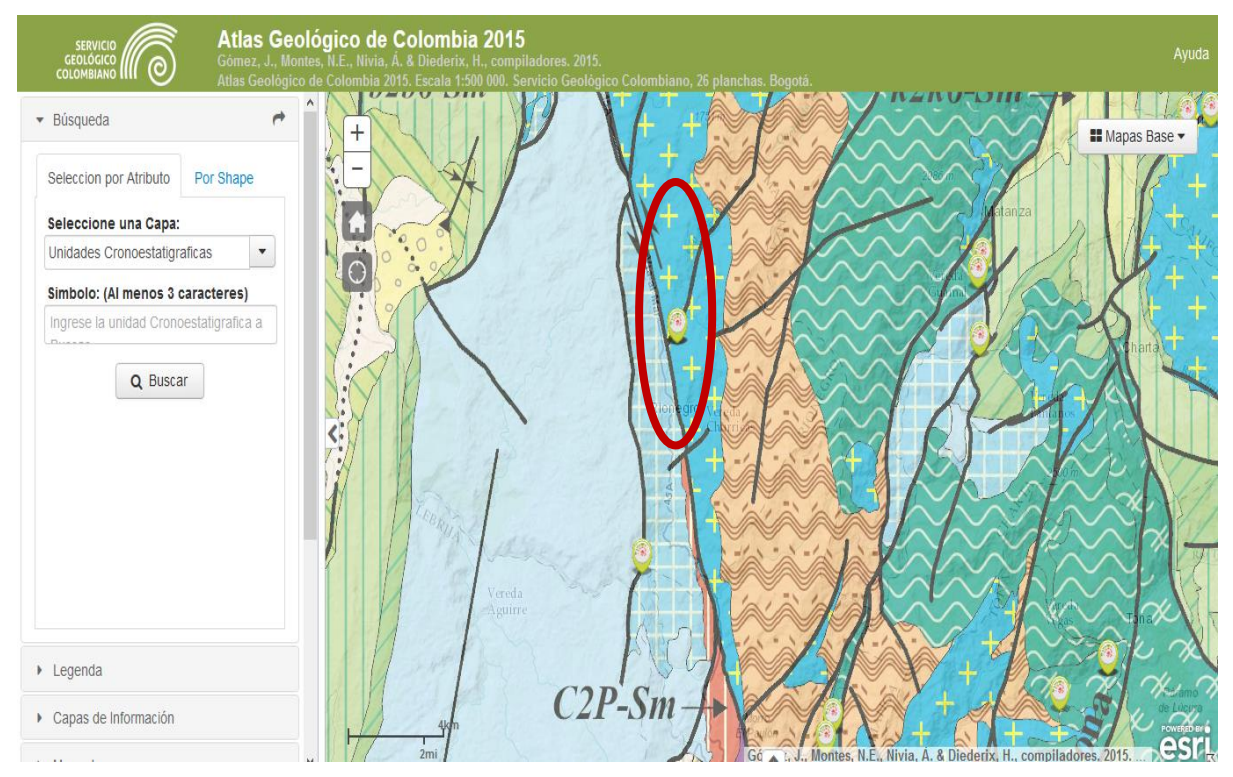

**Figura 14. Mapa general geológico del IGAC [22].** 

<span id="page-42-0"></span>Por otra parte, en el caso específico de los estudios de suelos del Municipio de Rionegro Santander, se encuentra que, a partir de su formación y evolución geológica, se hallaron depósitos aluviales, residuales, suelos coluviales sueltos y suelos arenosos. En la siguiente gráfica se muestra la clasificación porcentual de los suelos clasificados, donde se evidencia el porcentaje de cada una de las categorías; identificando que el suelo predominante corresponde a la clasificación

Proyecto de Grado

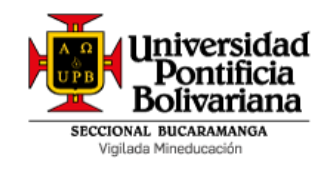

de aluvial, es importante mencionar que, dado que no todos los estudios presentaron la información completa, un gran porcentaje de la gráfica corresponde al dato faltante.

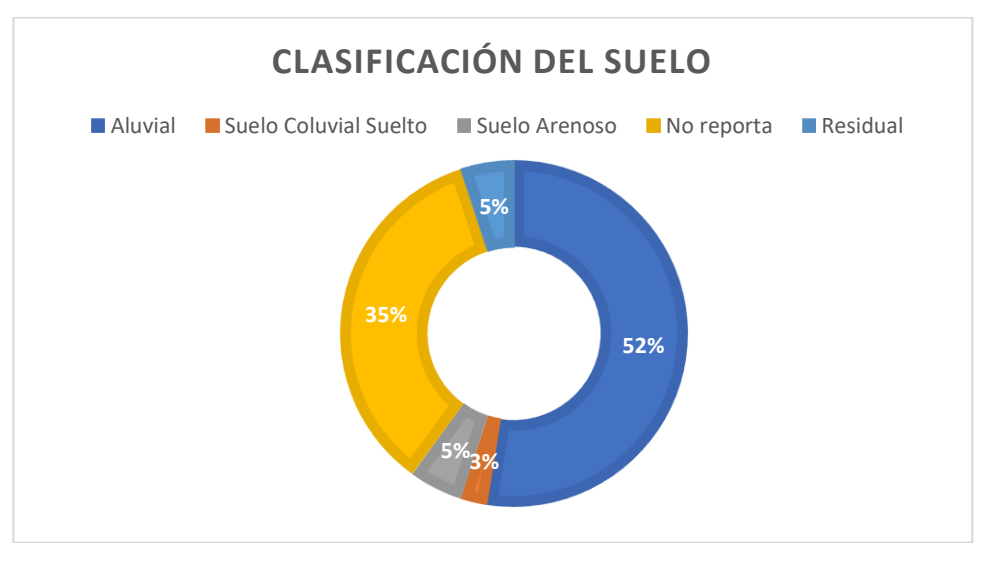

**Gráfica 1. Clasificación del suelo de acuerdo a los estudios analizados. Fuente: Autora**

<span id="page-43-0"></span>Otro elemento importante a analizar corresponde a la clasificación del perfil del suelo, de acuerdo a las especificaciones de la Norma Sismo Resistente NSR, en donde a partir de ciertas características, del número de Golpes del perfil típico del área estudiada o de la velocidad de onda cortante, divide el suelo en tipo A, B, C, D, E o F. Siendo A, roca muy dura y competente, y F un suelo de muy baja capacidad [1]. En los estudios de suelos del municipio de Rionegro Santander, se identificó que, del total de 40 estudios, 34 indicaron un perfil D, equivalente al 80%; por su parte sólo 1 identificó Perfil C (equivalente al 2%) y finalmente 7 estudios no reportaron la información (equivalente al 18%).

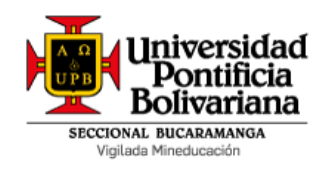

#### <span id="page-44-0"></span>**9.4.2 Análisis de información respecto amenaza sísmica**

Para realizar una comparación acerca de la amenaza sísmica se tomó como referencia el Mapa de zonas de amenaza sísmica que se encuentra en la norma sismo resistente NSR-10 de Colombia en el titulo A y Capitulo A.2, tal como se presenta a continuación [13].

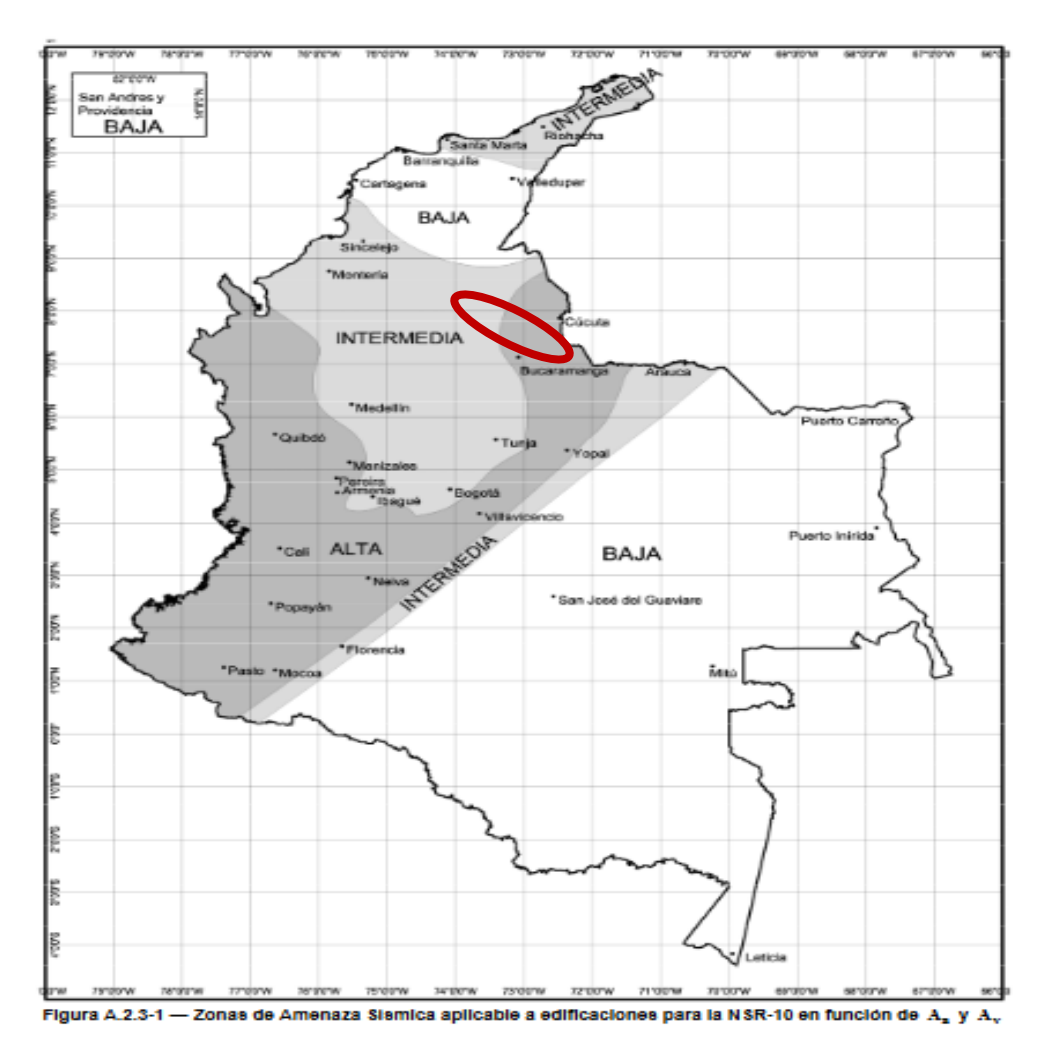

<span id="page-44-1"></span>**Figura 15. Mapa de zonas de amenaza sísmica.**

Proyecto de Grado

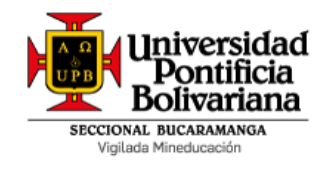

Posteriormente en la figura 16 se procede a ubicar el departamento de Santander donde se encuentra el municipio de Rionegro para poder saber qué tipo de amenaza sísmica hay y en este sentido, proceder a compararla con la identificada y analizada en los estudios del municipio.

<span id="page-45-0"></span>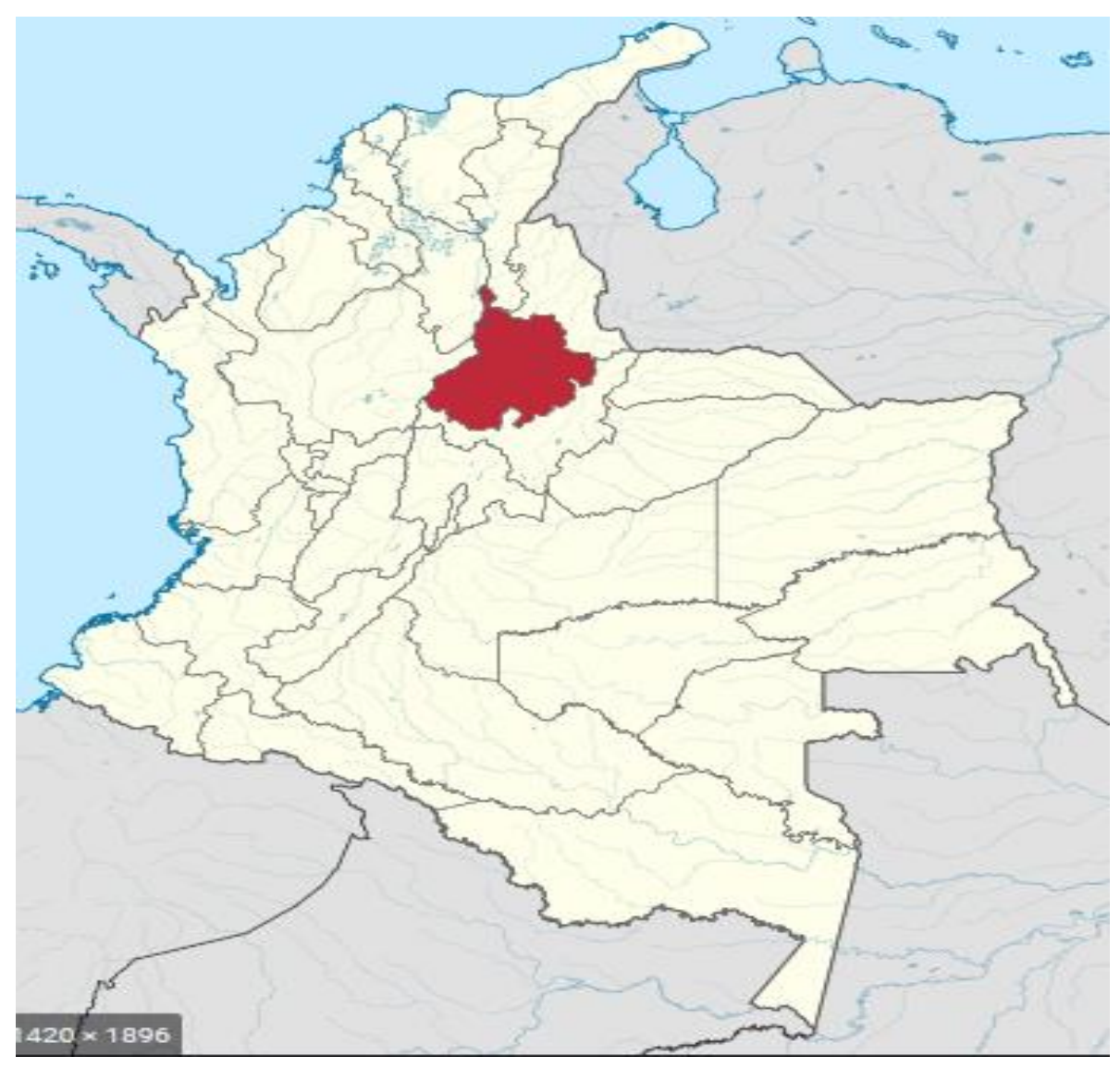

**Figura 16. Ubicación del departamento de Santander.** 

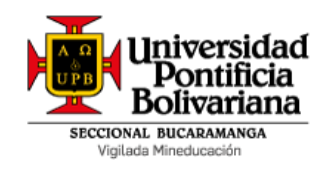

Proyecto de Grado

Una vez ubicado el departamento de Santander, se procedió a revisar el mapa de amenaza sismo resistente de la norma NRS10 y compararla con la información arrojada por los estudios de suelos del Municipio de Rionegro, identificando que la información coincide en su totalidad; lo anterior permite concluir que el municipio se encuentra ubicado en la mitad de dos zonas de amenaza sísmica por lo que en algunas zonas del municipio será alta y en otras intermedia, esta información es de suma importancia para el desarrollo de futuros proyectos ya que tiene un alto grado de confiabilidad [23].

Así mismo, en la figura 16 se presenta el mapa de zonificación geotécnica del municipio de Rionegro Santander, donde se evidencia que en su gran mayoría el suelo es de carácter aluvial, seguido de Coluvial suelto y finalmente residual. Hay una pequeña proporción correspondiente a arenoso y a información no reportada.

Es importante resaltar que el municipio de Rionegro Santander apenas empieza a organizarse frente a los requerimientos de los estudios geotécnicos, razón por la cual sólo fue posible analizar 15 cajas, con un total de 90 estudios, de los cuales sólo 40 contenían estudios de suelos, a partir de esta base de datos, se realizaron algunos análisis estadísticos que permitieran tener una idea general de la disposición del subsuelo en el área.

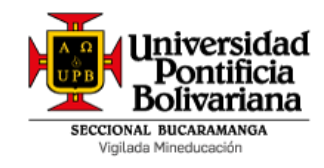

Proyecto de Grado

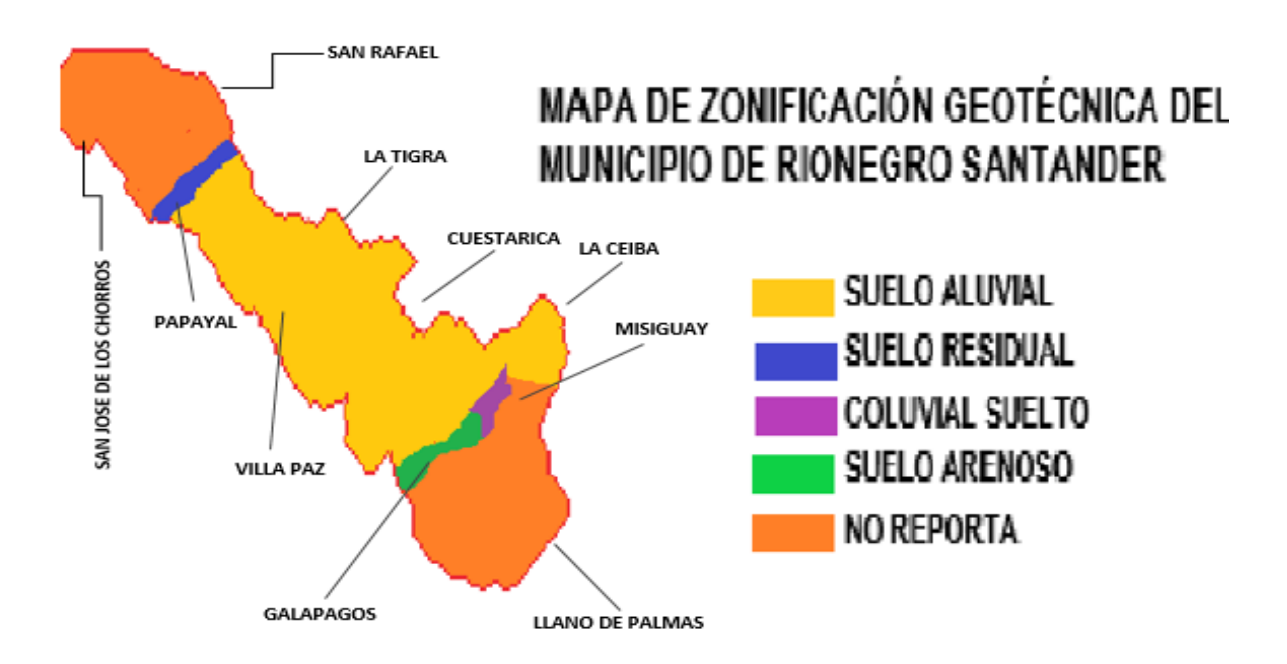

<span id="page-47-0"></span>**Figura 17. Mapa de zonificación geotécnica del municipio de Rionegro Santander.**

<span id="page-47-1"></span>Por otra parte, este tipo de proyectos van mucho más allá del estudio e identificación de las propiedades mecánicas, hidráulicas y de resistencia de los suelos del municipio de Rionegro Santander, en la medida en que la información aquí presentada sólo adquiere importancia cuando a partir de la misma se pueden alcanzar fines o metas prácticas y medibles. Es así que el presente proyecto genera un aporte a la ingeniería de Santander y a la geotecnia mediante la contribución de información que permite la construcción de modelos generalizados con variables esenciales que puedan ser proyectadas a cualquier municipio del departamento, optimizando las obras en su totalidad. Adicionalmente, poseer esta información permite aproximar el tipo de cimentación más adecuado, de acuerdo a la complejidad y diversidad del terreno, dando un mejor aprovechamiento a los recursos.

Proyecto de Grado

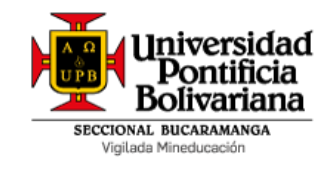

#### **10 CONCLUSIONES**

Es importante resaltar que el municipio de Rionegro Santander apenas empieza a organizarse frente a los requerimientos de los estudios geotécnicos, la información suministrada no es completa en todos los casos, resultando en que la base de datos generada a partir de los datos geotécnicos de los estudios de suelos no aportara la totalidad de las características del terreno en la zona no obstante, a partir de esta base de datos, se realizaron algunos análisis estadísticos que permitieran tener una idea general de la disposición del subsuelo en el área.

Esta herramienta para el Municipio de Rionegro Santander es de gran importancia, teniendo en cuenta que el municipio en este tiempo no cuenta con una estructura completa de todos los estudios geotécnicos necesarios para la construcción de un sistema de información final y/o actualizado, con la realización de este proyecto se evidencio información importante obtenida de proyectos ya ejecutados en los cuales se permite estimar con seguridad las características geotécnicas locales de un área de manera precisa y efectiva, invirtiendo menor cantidad de recursos en este proceso a partir de localizaciones o direcciones.

La implementación de este sistema camina en pro del desarrollo social, turístico e industrial de la región, al permitir la priorización de investigación e inversión en el municipio de acuerdo a la precisión de las características geotécnicas propias, que conlleven a la toma de decisiones asertivas que a su vez permitan la optimización de los recursos del departamento.

el presente proyecto genera un aporte a la ingeniería no solo a nivel territorial sino también a nivel departamental, mediante la contribución de información que permite la construcción de sistemas de información que puedan ser proyectadas a cualquier municipio del departamento.

Los planes de desarrollo deben estar sustentados en la información geotécnica desde este tipo de proyectos como elementos base del análisis para la planeación, diseño y evaluación de impacto de obras civiles, determinando con exactitud la influencia real de cada elemento.

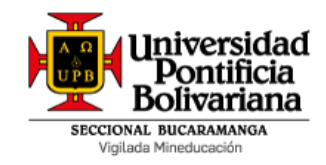

### **11 REFERENCIAS BIBLIOGRÁFICAS**

- <span id="page-49-0"></span>[1] Asociación Colombiana de Ingeniería Sísmica, «Normas Colombianas de Diseño y Construcción Sismo-Resistente, NSR 10, Titulo H,» Bogotá, AIS, 2010.
- [2] V. Olaya, Sistemas de Información Geográfica, 2014, pp. 12-21.
- [3] F. Pucha-Cofrep, A. Fries, F. Cánovas-García, F. Oñate-Valdivieso, V. González-Jaramillo, D. Pucha-Cofrep, Fundamentos de SIG, 2017, pp. 7- 9.
- [4] L. Lopez Trigal, «Diccionario de geografía aplicada y profesional,» Universidad de León, 2015.
- [5] A. Jiménez Moreno, «Sistemas y Análisis de la Información Geográfica. Manual de autoapendizaje con ArcGIS,» Alfaomega y Ra-Ma, 2008.
- [6] Y. Centeno, L. Cortéz, M. Salguero, «Elaboración de mapa de características geotécnicas de los municipios de antiguo Cuscatlán y Santa Tecla y propuesta de requerimientos mínimos en estudios geotécnicos para muros de retención, taludes y edificaciones de menos de tres niveles,» Universidad de El Salvador, 2008.
- [7] R. Bravo Saavedra, L. Luna Navas, «Diseño de una Aplicación SIG en el Campus de la Universidad Pontificia Bolivariana Seccional Bucaramanga.,» UPB Seccional Bucaramanga, 2010.
- [8] D. J. Gómez Sanabria, «Apoyo en la actualización del sistema de información geográfica para el control de erosión de las obras ejecutadas en la

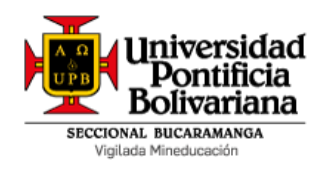

jurisdicción de la CDMB por parte de la subdirección del riesgo y seguridad territorial.,» 2017.

- [9] M. P. Rodriguez Mejía, «Análisis y diseño de estudios geotécnicos para amenazas por remoción en masa, erosión y estabilidad de taludes para la empresa Geotecnología S.A.S.,» UPB Seccional Bucaramanga, 2014.
- [10] J. A. Rodriguez Hernandez, «Inventario y estructuración de la información relacionada con la instrumentación geotécnica de la Central Sogamoso, para su visualización en ArcGIS.,» UBP Seccional Bucaramanga, 2016.
- [11] *Ley 388 de 1997,* Articulo 112, 1997.
- [12] A. M. Molina, L. F. López y G. I. Villegas, «LOS SISTEMAS DE INFORMACIÓN GEOGRÁFICA (SIG) EN LA PLANIFICACIÓN MUNICIPAL,» *Revista EIA,*  nº 4, 2005.
- [13] Asociación Colombiana de Ingeniería Sísmica, «Normas Colombianas de Diseño y Construcción Sismo-Resistente, NSR 10, Título A,» Bogotá, AIS, 2010.
- [14] L. M. Torrado Gómez y J. A. Rondón, «Análisis y determinación de lineamientos para el aseguramiento de la calidad en los proyectos Geotécnicos.,» UPB Seccional Bucaramanga, 2014.
- [15] R. V. Ocaña Ortiz, J. Mundó y J. Lusitano, «Metodología para la Creación de Sistemas de Información Geográfica en Transporte para la Planificación y la Gestión urbana.,» *FERMENTUM,* vol. 34, nº 12, pp. 303-320, 2002.
- [16] F. H. Patiño, «Geotecnia Diccionario Básico,» Universidad Nacional de Colombia, Medellin, 2001.

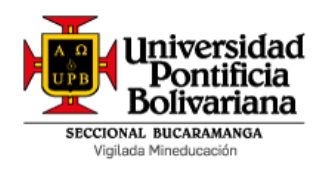

- [17] A. Morales, «MappingGIS,» 17 11 2015. [En línea]. Available: https://mappinggis.com/2013/10/primeros-pasos-con-arcgis-online/. [Último acceso: 16 04 2019].
- [18] C. Martínez Izquierdo, Á. Anguix y J. V. Higón, «gvSIG Online, La solución para Infraestructuras de Datos,» 7-8 06 2018. [En línea]. Available: http://www.sigte.udg.edu/jornadassiglibre/wpcontent/uploads/2018/06/gvsig-online-sig-libre-girona-jun-2018-cmartinezes.pdf. [Último acceso: 16 04 2019].
- [19] A. Morales, «MappingGIS,» 31 01 2019. [En línea]. Available: https://mappinggis.com/2019/01/como-publicar-mapas-con-qgis/. [Último acceso: 16 04 2019].
- [20] «NEXTGIS,» NextGis, [En línea]. Available: http://nextgis.com/nextgiscom/plans. [Último acceso: 16 04 2019].
- [21] K. Gerrow, «Conditional Field display with Arcade in Pop Ups,» 18 07 2017. [En línea]. Available: https://community.esri.com/community/gis/webgis/arcgisonline/blog/2017/07/18/conditional-field-display-with-arcade-inpop-ups. [Último acceso: 18 04 2019].
- [22] G. Duque Escobar y C. E. Escobar P., «GEOMECÁNICA,» Universidad Nacional de Colombia, Bogotá, 2016.
- [23] J. García Nuñez, D. Ibañez Almeida, E. Carrillo Lombana, E. Castro Marín y J. Suarez Díaz, «Mapa de Zonificación Geotécnica,» CDMB e Ingeominas, 2001.
- [24] R. D. COLOMBIA, Norma Colombiana Sismo Resistente de Colombia NSR-10, Bogota, 2010.

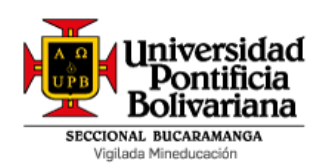

Proyecto de Grado

### **12 ANEXOS**

## **Anexo 1.** Base de datos estudios geotécnicos

<span id="page-52-1"></span><span id="page-52-0"></span>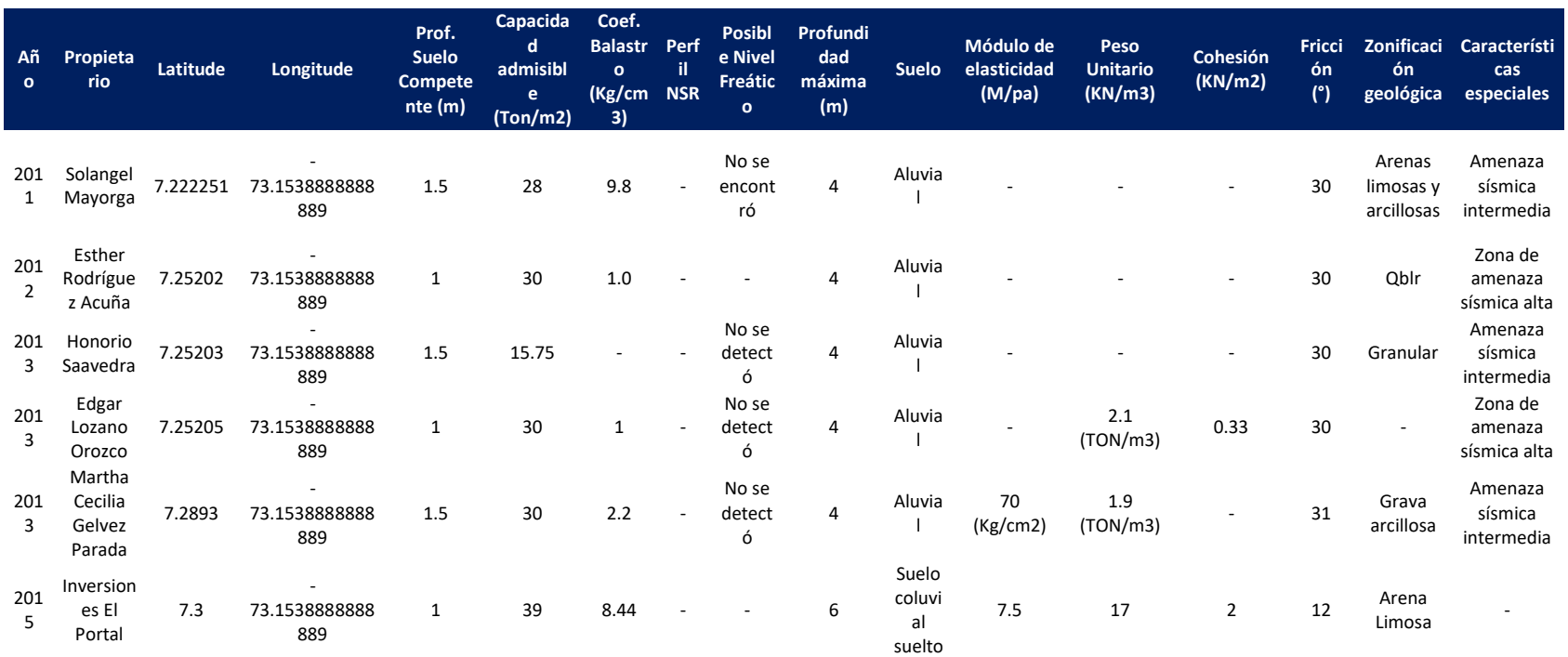

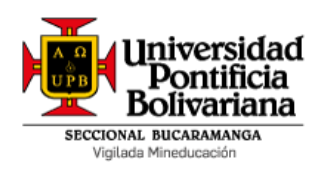

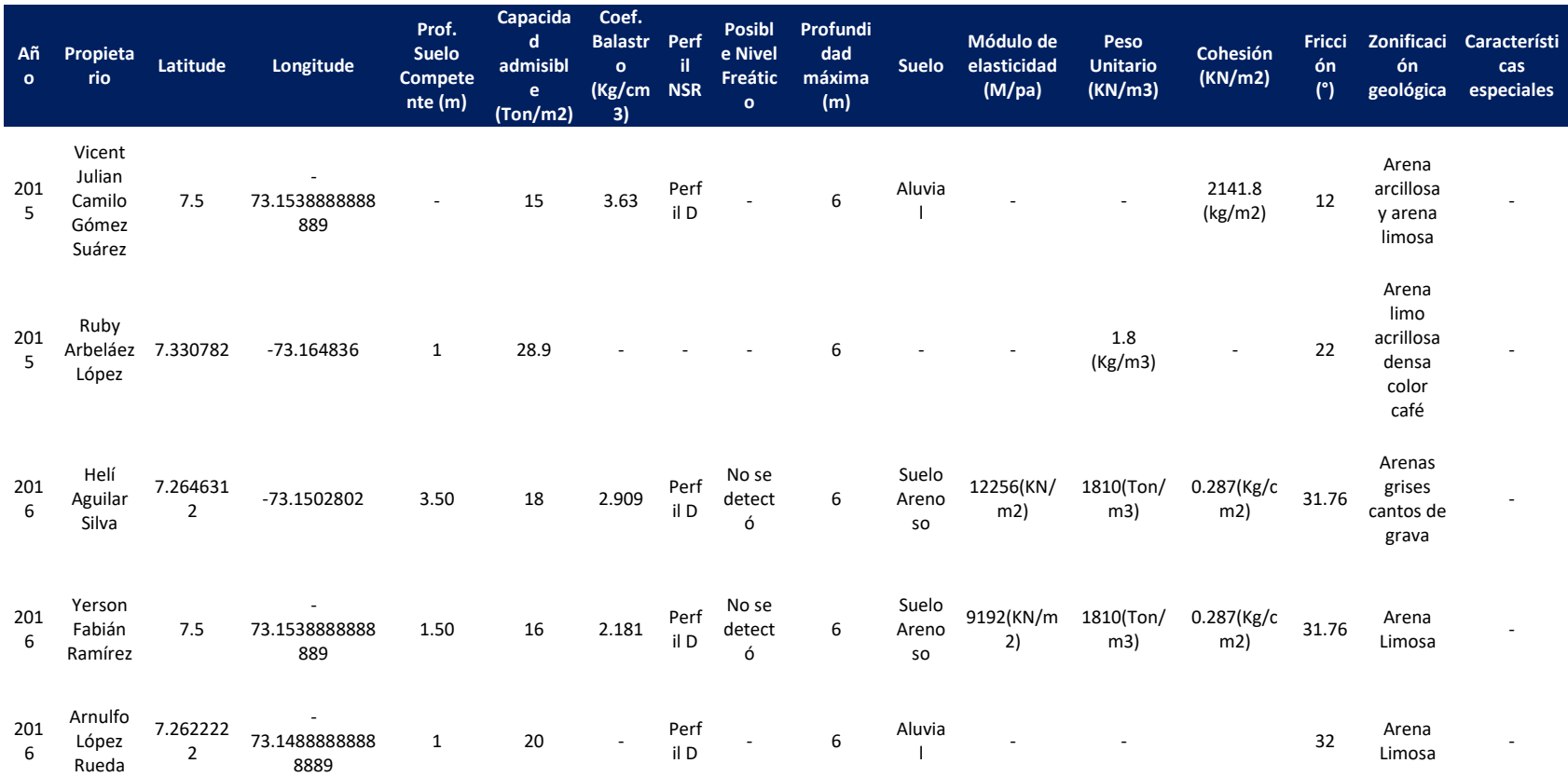

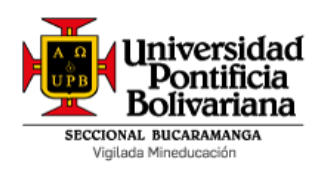

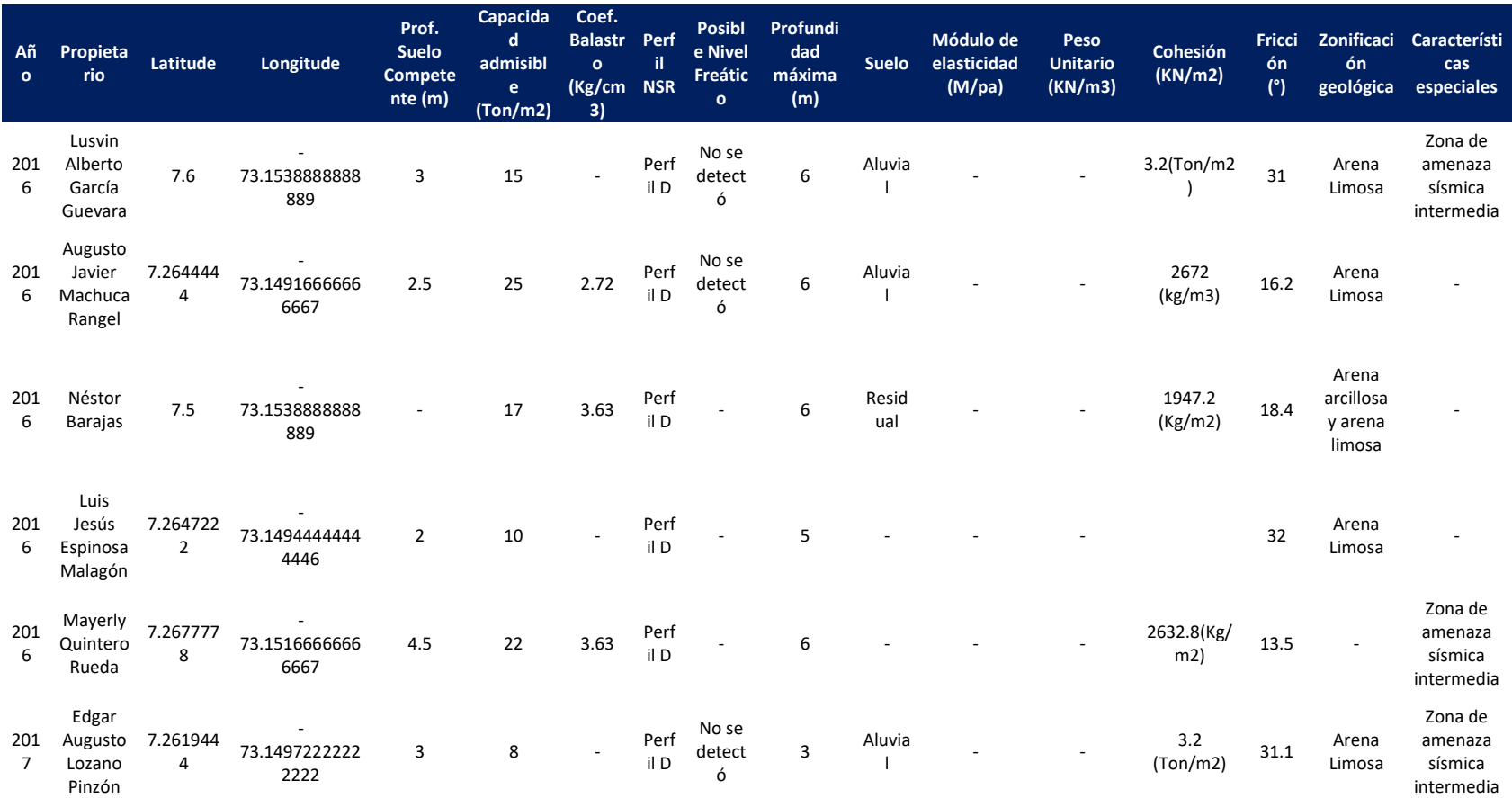

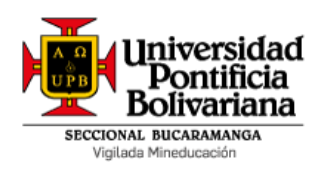

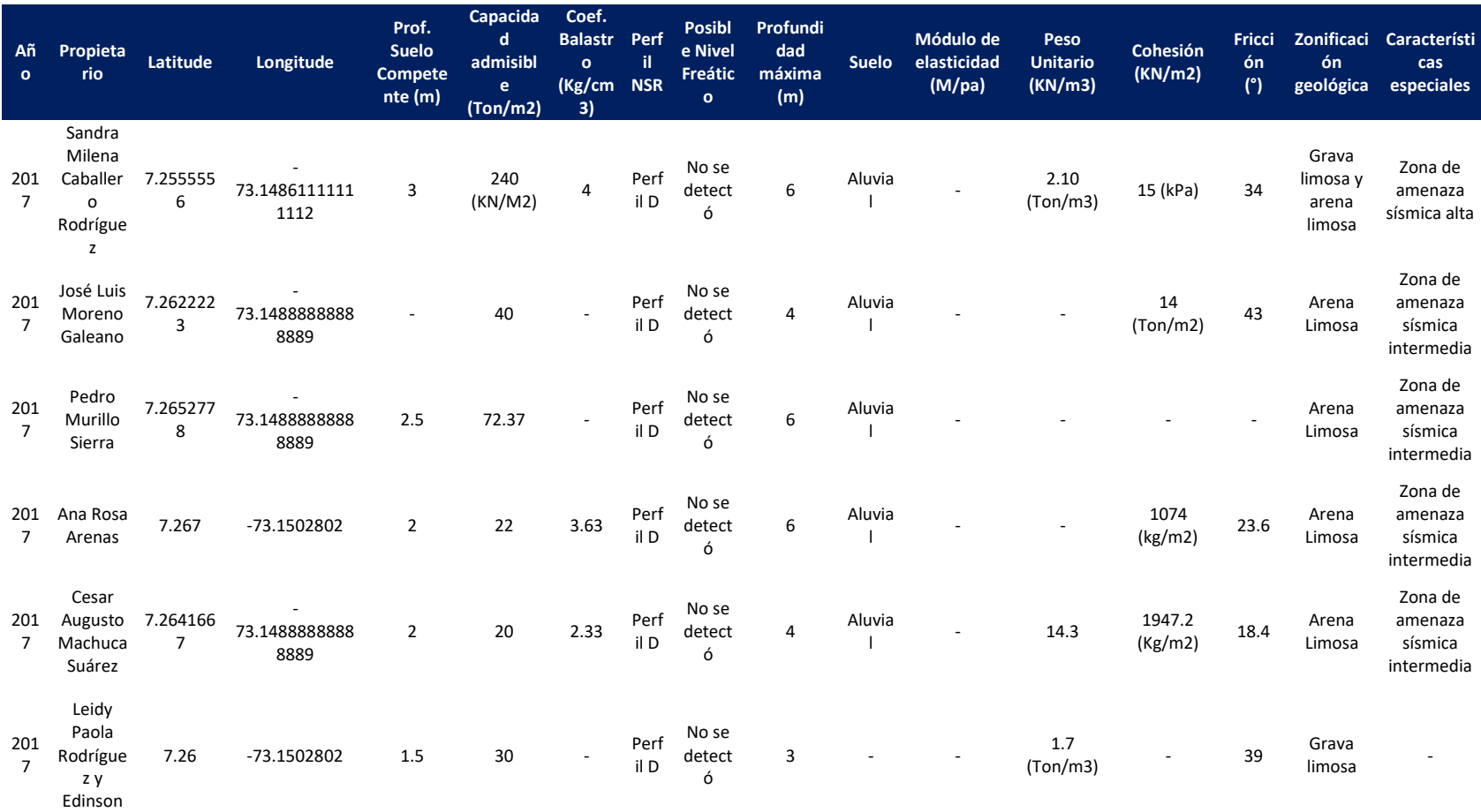

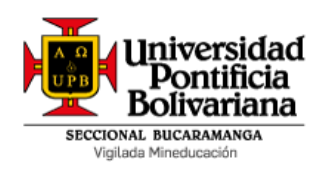

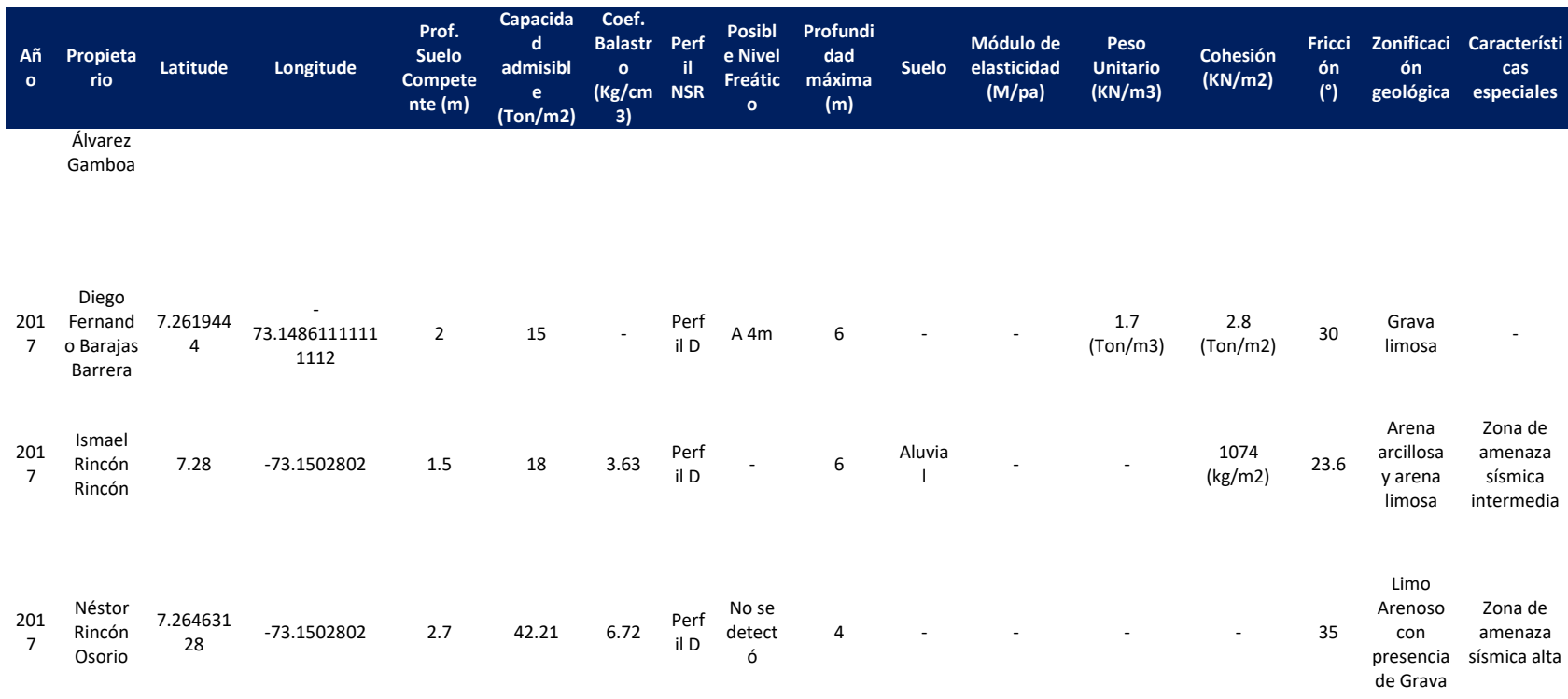

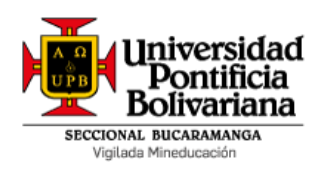

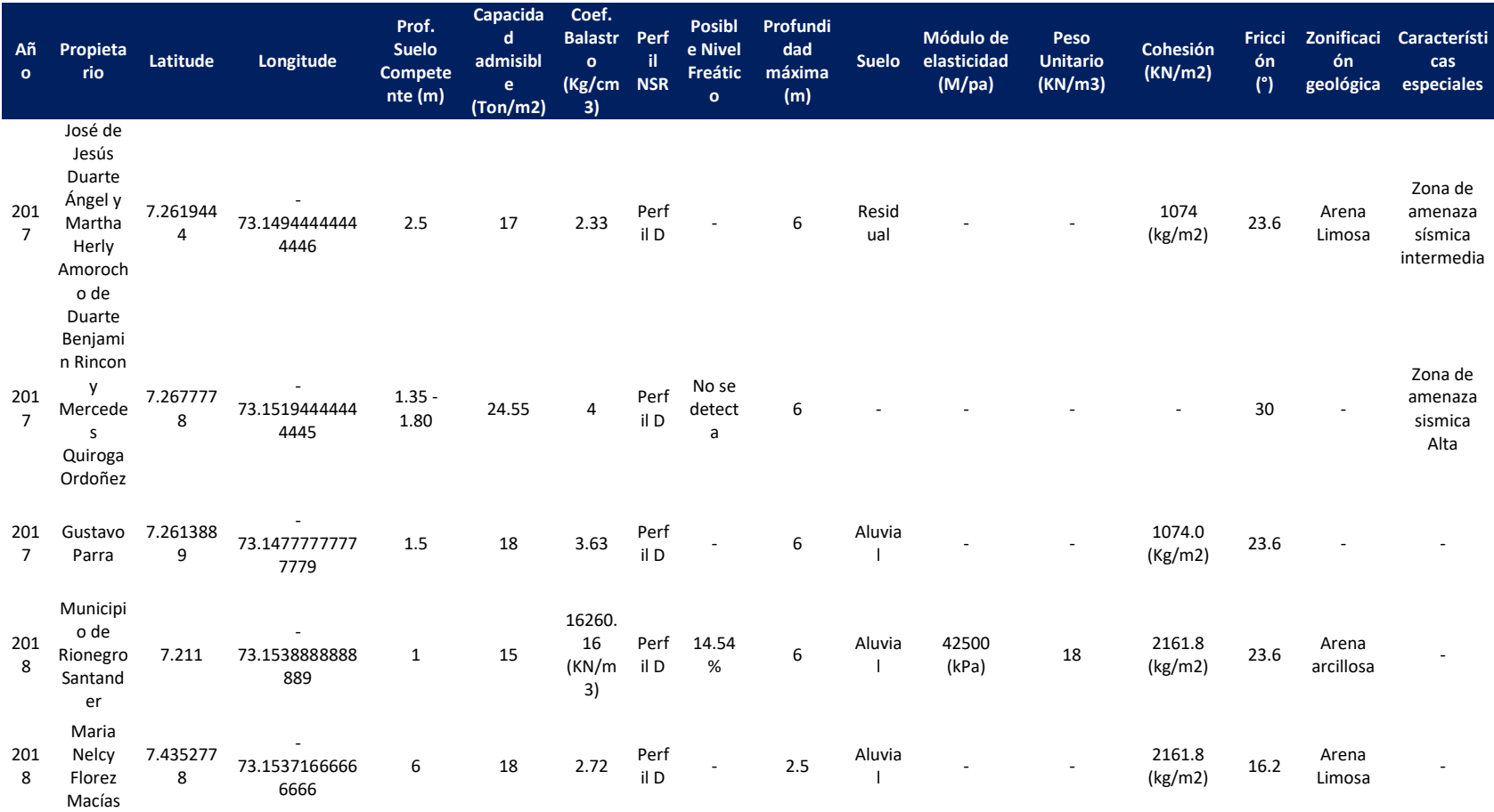

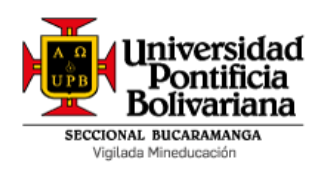

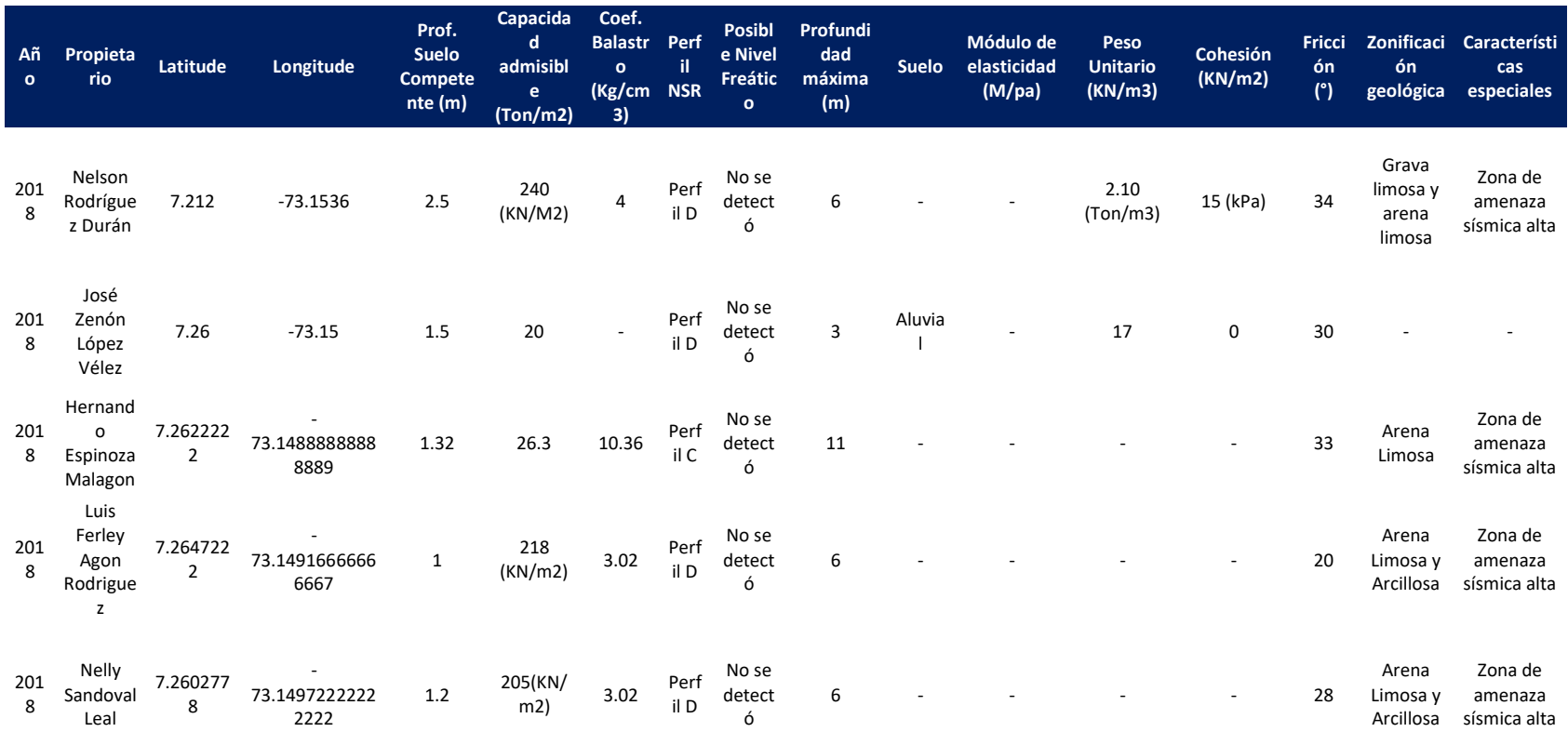

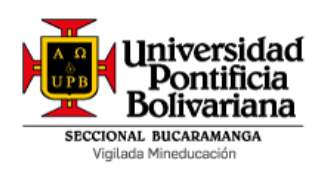

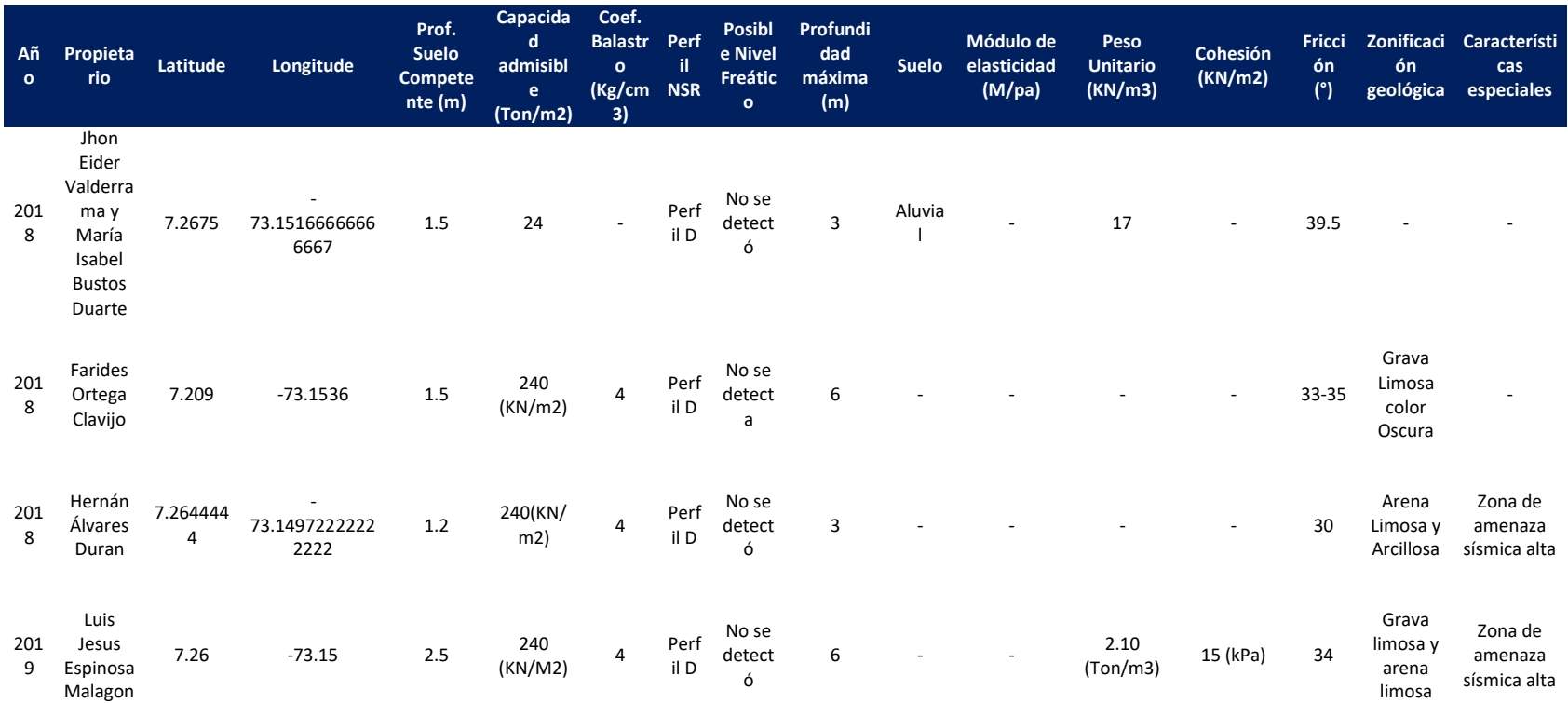